UNIVERZITA PALACKÉHO V OLOMOUCI PŘÍRODOVĚDECKÁ FAKULTA KATEDRA GEOINFORMATIKY

## **VENDULA ČÁPOVÁ**

# **KARTOGRAFICKÁ VIZUALIZACE ZDRAVOTNICKÝCH DAT**

BAKALÁŘSKÁ PRÁCE

VEDOUCÍ PRÁCE: MGR. JAN HARBULA OLOMOUC 2010

Prohlašuji, že zadanou bakalářskou práci jsem vypracovala sama, k čemuž jsem použila pouze uvedenou literaturu. Zároveň nebudu bez souhlasu školy šířit poskytnutá vstupní ani vytvořená výstupní data.

V Olomouci 24. 5. 2010 ………………………………

Podpis

Ráda bych tímto podělovala Mgr. Haně Šlachtové, Ph.D. a jejím kolegům z Národní referenční laboratoře ve využití GIS v ochraně a podpoře veřejného zdraví za cenné rady při zpracování bakalářské práce. Dále bych ráda poděkovala svému vedoucímu práce Mgr. Janu Harbulovi za cenné rady, konzultaci a vedení práce.

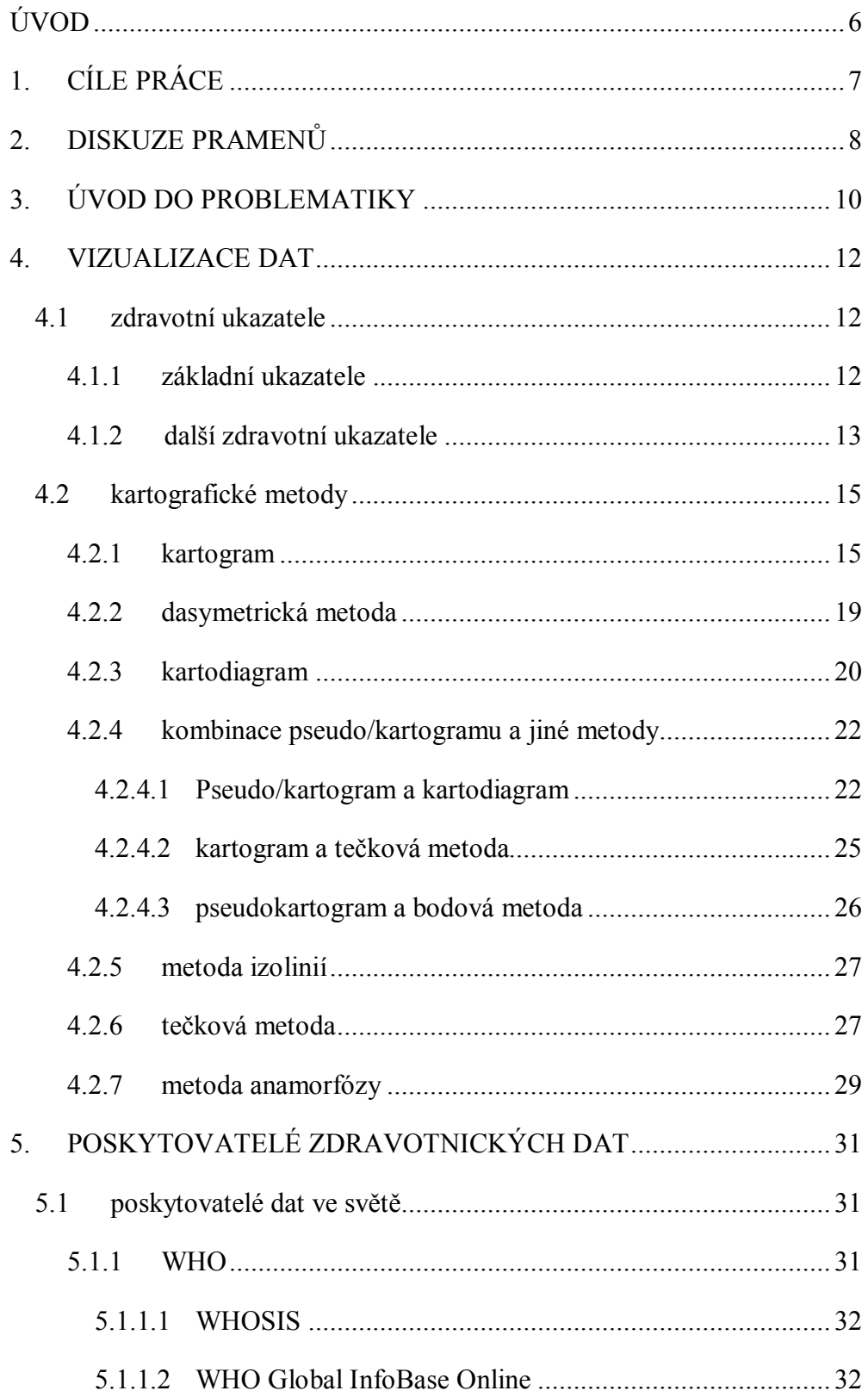

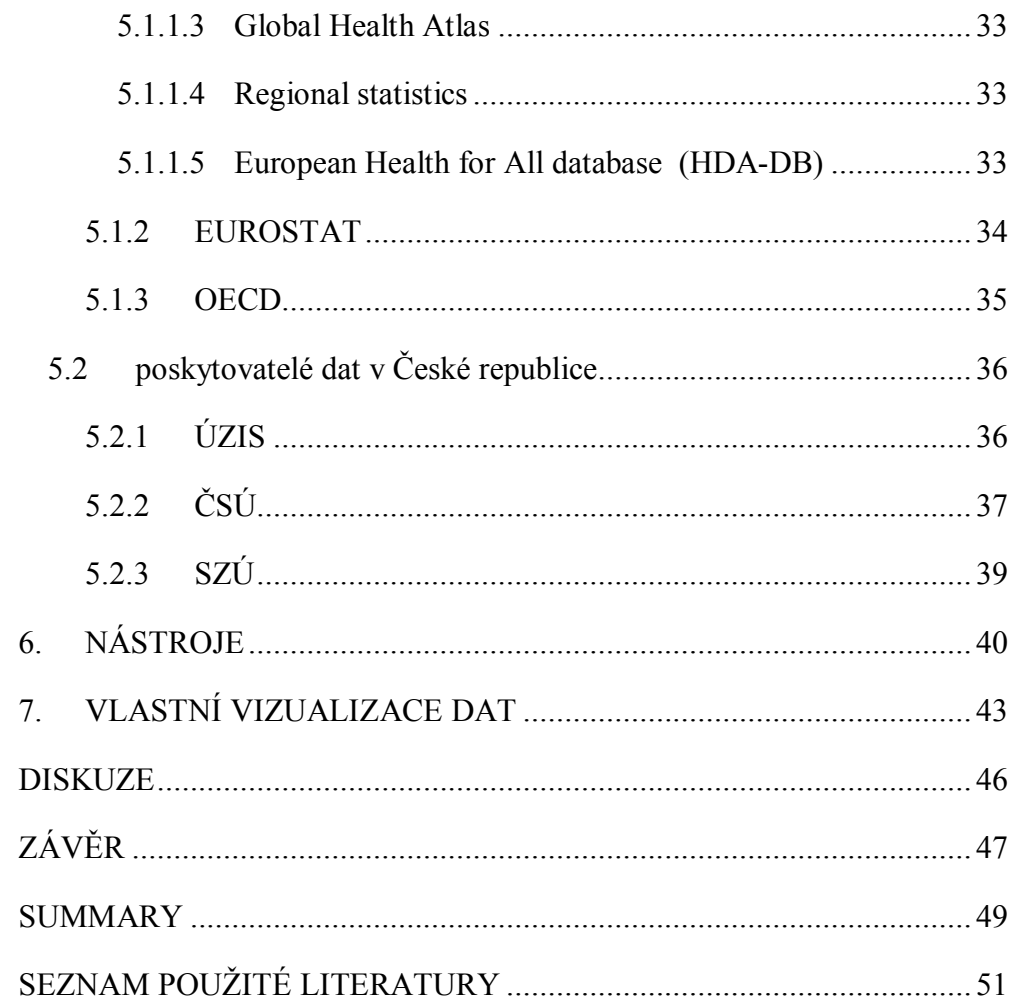

### **ÚVOD**

Zdraví je jednou z nejdůležitějších věcí v našem životě, Proto toto téma vždy bude pečlivě sledováno a bude ve středu zájmu veřejnosti. Zájem vede k větší poptávce po údajích o zdravotním stavu obyvatelstva, o přehledu nemocí, které nás ohrožují, o epidemiích, které nás mohou postihnout a mnoho dalších témat se zdravotnictvím spojených. Tento zájem byl vždy a mnoho tematických map a atlasů se zdravotními ukazateli také vzniklo, jak ve světě tak u nás. Tematické mapy dávají možnost studia prostorových souvislostí daného jevu a vytvořit si tak přehled o situaci, kterou zobrazují. Jsou také nedílnou součástí zdravotnických statistik. Je ovšem velmi složité přesně a srozumitelně zdravotnická data interpretovat. Je mnoho věcí, které podléhají lékařskému tajemství a není možné údaje související s osobními daty přesně lokalizovat a tedy i přesně vizualizovat.

Na tvůrce těchto map je tedy kladen velký nárok na splnění náročných požadavků, obzvláště na přesné, úplné a srozumitelné sdělení koncovým uživatelům. Jejich cílem by mělo být splnění veškerých požadavků a vytvoření komplexního díla, které srozumitelně poskytne uživatelům veškeré informace.

### **1.CÍLE PRÁCE**

Cílem práce je na základě nastudování dostupných prací se zdravotnickou tematikou vytvořit přehled používaných metod a nástrojů k vizualizaci dat z oboru zdravotnictví v České republice i v zahraničí. Z této části bakalářské práce by měl být zřejmý rozsah dostupných zdravotnických dat a hloubka jejich zpracování.

Dalším cílem je vznik souboru map, který by měl sloužit jako příklad využití zdravotnických dat a možnosti jejich vizualizace. Tyto mapy se budou vztahovat k datům ze zdravotnictví pro Olomoucký kraj.

### **2.DISKUZE PRAMENŮ**

Téma zdravotnictví je řešenou tématikou u nás i v zahraničí. Tištěné publikace pouze na toto téma spojené s kartografií či s geografickými informačními systémy (GIS) vycházely a vycházejí velmi málo, a proto jsou těžko dohledatelná. V našich zemích nevyšla bohužel žádná takto ucelená publikace, přestože je zde mnoho nashromážděných zdravotnických dat. Ze zahraničních publikací je vhodná kniha Cartographies of Disease: Maps, Mapping, and Medicine (2005, Koch,T.), která je jednou z mála, která se výhradně zabývá mapováním, kartografií a vizualizací zdravotnických dat. Kniha je souhrnným průzkumem technologií mapování a jejich využití v boji proti nemocem. Dalšími publikacemi GIS and Public Health (Cromley, E. a McLafferty, S., 2002), která poskytuje všeobecný úvod do používání geografických informačních systémů (GIS) v analýze a v řešení problémů týkajících se veřejného zdravotnictví a GIS Tutorial for Health (Kurland, K., a Gor, W., 2007) od firmy ESRI, která je praktickým průvodcem tvorby map ze zdravotnických dat v prostředí programu ArcGIS 9.2.

Dále jsou přínosné i některé bakalářské a diplomové práce na podobné téma jako jsou práce Možnosti geovizualizace dat zdravotního stavu obyvatelstva (Totůšek, M., 2008), Specifika vizualizace zdravotnických dat (Horáčková,L., 2009) a Mapy pro zdravotnictví: analýza, klasifikace, koncepce (Nováček,J., 2007) a další.

Mnoho dalších informací poskytují statistické úřady a organizace zabývající se shromažďováním, vyhodnocováním a vizualizací zdravotnických dat. Informace o těchto organizacích jsou k dispozici na jejich internetových stránkách. Mezi nejvýznamnější ve světě patří Světová zdravotnická organizace (WHO), Evropský statistický úřad (EUROSTAT) a v České republice jsou to Ústav zdravotnických informací a statistiky ČR (ÚZIS) a Český statistický úřad (ČSU).

Vizualizačními prostředky tematické kartografie se zabývají publikace Aplikovaná kartografie I. tematické mapy (Voženílek, V., 2004), Tvorba tematických map v GIS – všeobecné zásady, konstrukční základy a kompozice map (Kaňok, J. a Voženílek, V., 1999) a Tematická kartografie (Kaňok, J.,1999).

Zdrojem informací ohledně vizualizace zdravotnických dat jsou příspěvky z konferencí pořádaných na téma zdravotnictví, například ESRI Health konference, odborné články a online příspěvky.

Data lze najít ve studiích a ročenkách zdravotnických a statistických úřadů.

### **3.ÚVOD DO PROBLEMATIKY**

První dochované mapy se zdravotnickým tématem souvisí především s řešením epidemií moru a cholery. Příkladem prvního takového řešení je mapa moru v Bari v Itálii z roku 1694, kterou zmiňuje v knize Cartographies of Disease: Maps, Mapping, and Medicine Tom Koch (2005). Mapa ukazuje nejvíce postižené oblasti moru a hranici karantény, kterou určili vojáci, aby zabránili dalšímu šíření moru do okolních měst a provincií. Podobné mapy v historii vznikali i nadále, lze zmínit například Seamanovu mapu výskytu žluté horečky v New Yorku z roku 1795 nebo Malgaignovu mapu incidence kýly ve Francii z roku 1840. Avšak historicky nejznámější mapou z epidemiologického hlediska je mapa cholery v Londýnské čtvrti Soho z roku 1854 jejíž autorem je John Snow (Koch, T., 2005, UCLA School of Public Health, 2007).

John Snow byl anglický lékař a průkopník zavádění anestezie a hygieny. Mnohými je považovaný za jednoho ze zakladatelů moderní epidemiologie, především pro svou práci na pátraní po zdroji infekce během epidemie cholery v Soho v roce 1854.(UCLA School of Public Health, 2007) Tím, že Snow mluvil s místními obyvateli a zjišťoval informace o nakažených, identifikoval jako zdroj nákazy veřejné vodní čerpadlo na Broad Street (nyní Broadwick Street). Zdroj nákazy identifikoval pomocí mapky nebo spíše plánu čtvrti Soho, kde jsou popsány ulice svými názvy, a pomocí černých obdélníčků si Snow vyznačil případy nakažených cholerou (UCLA School of Public Health, 2007). Jednalo se o takzvanou okamžitou mapu (spot map) (Koch, T., 2005), díky které zjistil, že zdrojem nákazy by mohla být pumpa na Broad Street a po uzavření této pumpy se cholera přestala rozšiřovat a postupně utichla.

I nadále vznikaly podobným způsobem další mapy, které se snažily mapovat zdravotní situaci ve státech, na kontinentech nebo na celém světě. Dnes se k vizualizaci této problematiky využívají geografické informační systémy a jsou využity všemi organizacemi a úřady, které se tímto zabývají.

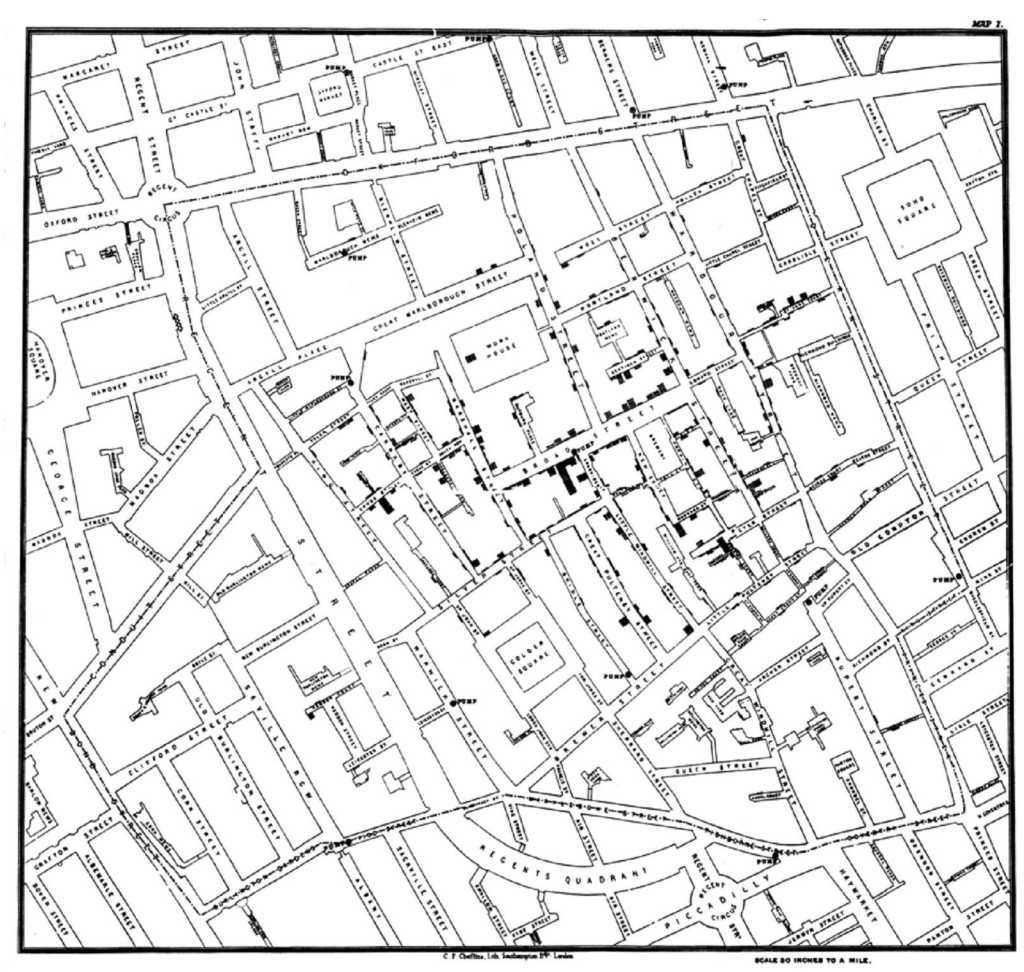

Obr. 1. : Originální mapa vytvořená Dr. Johnem Snowem a ukazující případy výskytu cholery v době Londýnské epidemie v roce 1854. (zdroj: ELLIOT, P., GUZICK, J.*, 1997*)

### **4.VIZUALIZACE DAT**

#### **4.1 zdravotní ukazatele**

#### **4.1.1 základní ukazatele**

Základními ukazateli, které dávají představu o zdraví populace, jsou úmrtnost a z ní odvozená střední délka života. Statistika příčin smrti je jedním z důležitých zdrojů informací o zdravotním stavu obyvatelstva. Úmrtnost (mortalita) vyjadřuje počet úmrtí v populaci na specifická onemocnění za určité časové období. Celková úmrtnost je nejrozšířenější ukazatel. Nejčastěji se vyjadřuje jako počet úmrtí na 100 tisíc obyvatel.

Nemoci a příčiny smrti, které se vyplňují do zdravotnické dokumentace a používají se ve zdravotnických statistikách, jsou kódovány podle Mezinárodní statistické klasifikace nemocí (MKN).

| Kód             | Název nemoci           |  |  |  |
|-----------------|------------------------|--|--|--|
| A <sub>02</sub> | Salmonelóza            |  |  |  |
| ${\bf A}08$     | Virové střevní infekce |  |  |  |
| <b>B15</b>      | Hepatitida A           |  |  |  |
| <b>B26</b>      | Parotitida             |  |  |  |
| C50             | Zhoubný novotvar prsu  |  |  |  |

Tabulka 1. Ukázka MKN (zdroj: http://www.uzis.cz/cz/mkn/index.html)

Pokud je porovnávána populace s odlišným věkovým složením, může zde věk vystupovat jako tzv. zavádějící faktor. V takových případech se používá metoda, která umožní odstranit rozdíl způsobený různým věkovým rozdělením – přímou standardizaci. Pro srovnávání zdravotních ukazatelů na mezinárodní úrovni se používá standardizace pomocí světové populace. Standardní světová populace je každoročně publikována ve Světové zdravotnické ročence (World Health Statistics Annual, WHO, Geneva). Podobně pro srovnání zdravotních ukazatelů v EU používá Eurostat standardizaci pomocí evropské populace.

#### **Základní zdravotní ukazatele**

*nemocnost* (morbidita, poměr počtu nemocných k počtu obyvatel), vyjádřitelná v relativních číslech jako incidence (počet nově vzniklých onemocnění za určité období vztažený k danému počtu obyvatel, nejčastěji k 1000 nebo ke 100 000) a prevalence (počet všech případů daného onemocnění vztažený k počtu obyvatel, opět nejčastěji k 1000 nebo ke 100 000)

*úmrtnost* (mortalita, poměr počtu zemřelých na dané onemocnění nebo na všechny příčiny k celkovému počtu obyvatel)

*smrtnost* (letalita, poměr počtu zemřelých na dané onemocnění k celkovému počtu onemocnění touto chorobou) (Průběžná zpráva o realizaci ……., 2007)

#### **4.1.2 další zdravotní ukazatele**

Je mnoho informací spojených se zdravotnictvím, které se dají vizualizovat, ale nespadají pod základní zdravotní ukazatele. Můžeme je rozdělit do následujících kategorií, které vznikly analýzou ukazatelů zahraničních i národních organizací.

#### *Demografie*

Do kategorie demografie lze zařadit údaje, jako jsou počet narozených, hrubá míra porodnosti, střední délky života, kojenecká úmrtnost, potraty, úhrnná plodnost a další. Údaje se dále rozdělují podle věku, pohlaví nebo u novorozenecké úmrtnosti na počet dožitých dnů.

#### *Administrativa zdravotnických služeb*

V této kategorii nalezneme údaje o dostupnosti zdravotní péče jako jsou dostupnosti zdravotnických zařízení, dojezdní doby a obslužné oblasti výjezdů záchranných služeb, spádové oblasti nemocnic či ordinací, rozmístění a optimalizace rozmístění zdravotnických zařízení a tak dále. Údaje o vybavenosti zdravotnických zařízení jako jsou počty lůžek, počty specializovaných lékařů, počet pacientů na jednoho lékaře nebo specialistu, počty specializovaných oddělení, podíl typů oddělení v nemocnicích apod. Také zde je možno zařadit výsledky zdravotní péče, do kterých lze zahrnout počty přijatých pacientů, počet hospitalizovaných, podíly případů podle druhu onemocnění, počty zemřelých a také zde patří ekonomické ukazatele jako jsou spotřeba léků, výdaje na zdravotnické přístroje, průměrné mzdy, náklady, tržby a další.

#### *Mapy životního prostředí*

Do této kategorie lze zařadit hlukové mapy, mapy radonových rizik, mapy znečištění ovzduší, mapy přírodních katastrof, úmrtí v důsledku pracovních úrazů, onemocnění vzniklé přenosem jídla (foodborne diseases) a další.

#### *Rizikové mapy*

Rizikové mapy zobrazují místa potenciálního zvýšeného výskytu sledovaného faktoru. Podle Huanga a kol. (2007) to jsou mapy, které používají různě barevné škály ke geografickému zobrazení úrovně rizika. Cílem rizikových map je odhalení míst vysoké koncentrace sledovaného jevu neboli clusterů, nejčastěji zdroje šíření nákazy či infekce, centrum koncentrace nemocných nebo místa s nejvyšším rizikem onemocnění. Rizikové mapy jsou velmi často výsledkem složitější analýz a syntéz a jedná se tedy o kartografickou vizualizaci syntetických zdravotnických dat.

#### **4.2 kartografické metody**

#### **4.2.1 kartogram**

Kartogram je mapa s dílčími územními celky, do kterých jsou plošným způsobem znázorněna statistická data (relativní hodnoty), většinou geografického charakteru. Podle způsobu interpretace jevu se dělí kartogramy na jednoduché, složené, strukturní, tečkové, čárové prostorové a samostatnou skupinu tvoří tzv. modifikace kartogramu (Kaňok, 1999).

Kartogram je nejpoužívanější metodou v kartografii, protože umožňuje snadné srovnání hodnot jevu v rámci územních celků. U kartogramu přepočítáváme hodnoty na plochy dílčích územních jednotek, pokud ovšem nedojde k tomuto přepočtu a mají pouze vzhled kartogramu, jedná se o kartogram nepravý nebo-li pseudokartogram.

Jelikož se ve zdravotnictví používá přepočet na střední počet obyvatel nebo se zobrazují různé indexy (např. index náchylnosti na vysoké teploty (obr. 3)) jedná se tedy o metodu pseudokartogramu. Nejvíce se používá pseudokartogram jednoduchý. V České republice se pro vizualizaci statistických zdravotních ukazatelů (úmrtnost, nemocnost aj.) používají administrativní jednotky okresy i přes to, že při reformě státní správy byly zrušeny, a nahrazeny obcemi s rozšířenou působností. Zobrazovaní nasbíraných dat na menší územní celky, jako jsou obce, základní sídelní jednotky (ZSJ) nebo dokonce jejich lokalizace na přesné adresní body naráží na ochranu osobních údajů definovanou zákonem č.101/2000 Sb. o ochraně osobních údajů, protože může dojít k přesné identifikaci konkrétních osob. V mnoha případech se tímto způsobem vyjadřuje počet nemocných, nakažených nebo zemřelých v rámci územních celků jednoho státu či ve srovnání s jinými státy na úrovni kontinentu nebo celého světa. S touto metodou při prezentaci zdravotnických údajů pracuje většina organizací či úřadů jako jsou například WHO, EUROSTAT, PAHO, ČSÚ, ZUOVA, ÚZIS a mnoho dalších (Hana Šlachtová, osobní sdělení).

Vzhledem k tomu, že metoda pseudokartogramu je velmi využívanou metodou v oblasti zdravotnictví, bude uvedeno jen několik příkladů jeho použití. Byl například využit v institutu informatiky a statistiky v Bratislavě při tvorbě *Atlasu úmrtnosti na Slovensku 1993 –2007*, kde je zachycen vývoj od roku 1993 po rok 2007. Jednoduchý pseudokartogram je zde jedinou formou vizualizace dat. Data jsou rozdělena a zobrazena podle pohlaví, věku, trvalého bydliště a příčiny smrti. Dalším takovým atlasem je *Atlas on mortality in European union*, který byl publikován Evropským statistickým úřadem (EUROSTAT) v roce 2009. Publikace je aktualizovaná oproti předchozímu vydání z roku 2002. Zachycuje zde členské státy Evropské unie spolu s Norskem, Islandem, Švýcarskem a Chorvatskem za období mezi roky 2002 až 2004. Atlas je obohacen o mapy úmrtí na jednotlivá onemocnění (specifické úmrtnosti), jako jsou například nádory, AIDS, tuberkulóza, chřipka, onemocnění oběhové soustavy a mnoho dalších.

Dalšími, kteří použili tuto metodu pro zobrazení dat byli Obidoa, Ch. a Nlenanya, I.,(2009) které srovnávaly počet nemocných ve věku 15-49 let virem HIV v roce 2007 v Africe a následně se zabývali tímto problémem v Nigérii.

V publikaci od Světové zdravotnické organizace *Inheriting the World: the Atlas of Children's Health and the Environment* (2004) bylo použito kartogramů v rámci srovnávání celého světa. Navíc je zde kartogram kombinován i s jinými metodami vizualizace dat, a proto zde lze vyčíst více informací. Celkově je atlas zaměřen na zdraví dětí a životní prostředí, ve kterém tyto děti vyrůstají. Autoři se zde zabývají rizikovými faktory, které neprospívají zdraví dětí a jejich zdravému vývoji. Ukázkou může být například úmrtí dětí na silnicích (obr. 4).

Metoda pseudokartogramu je sice nejvíce používanou, ovšem někdy se vyskytne problém malého množství dat. S tímto problémem se lze setkat obzvlášť jsou-li data na jednotlivé obce. Proto se pro vizualizaci raději používají vyšší administrativní jednotky, jako jsou obce s rozšířenou působností nebo okresy.

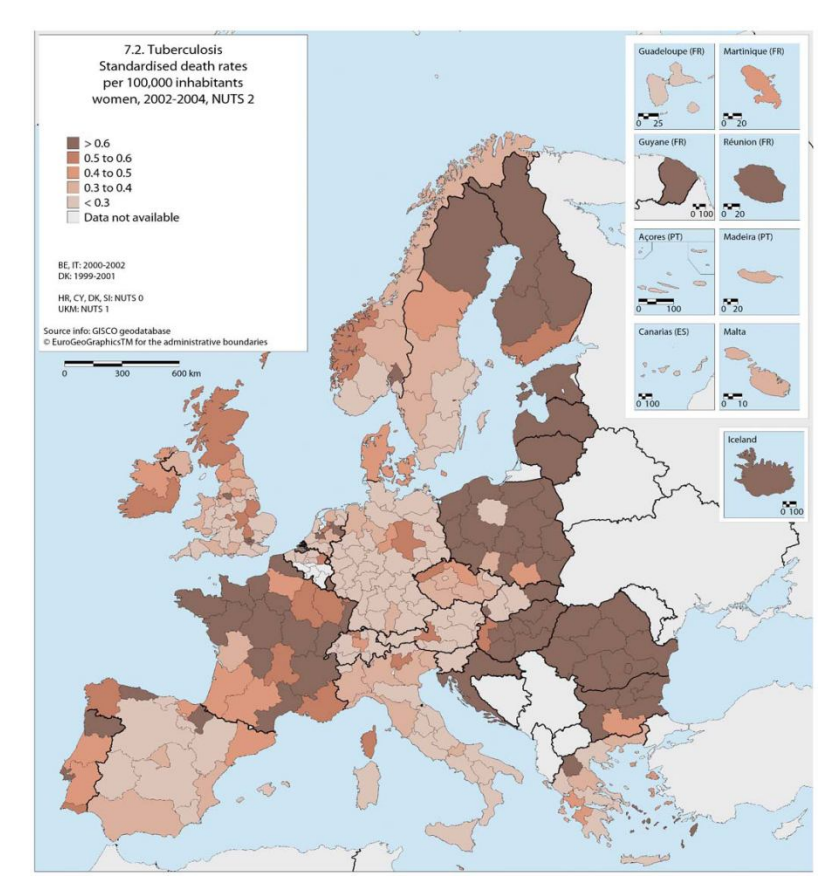

Obr.2 Standardizovaná úmrtnost žen na tuberkulózu v období let 2002-2004 v přepočtu na 100 000 obyvatel (zdroj: *Atlas on mortality in European union, 2009*)

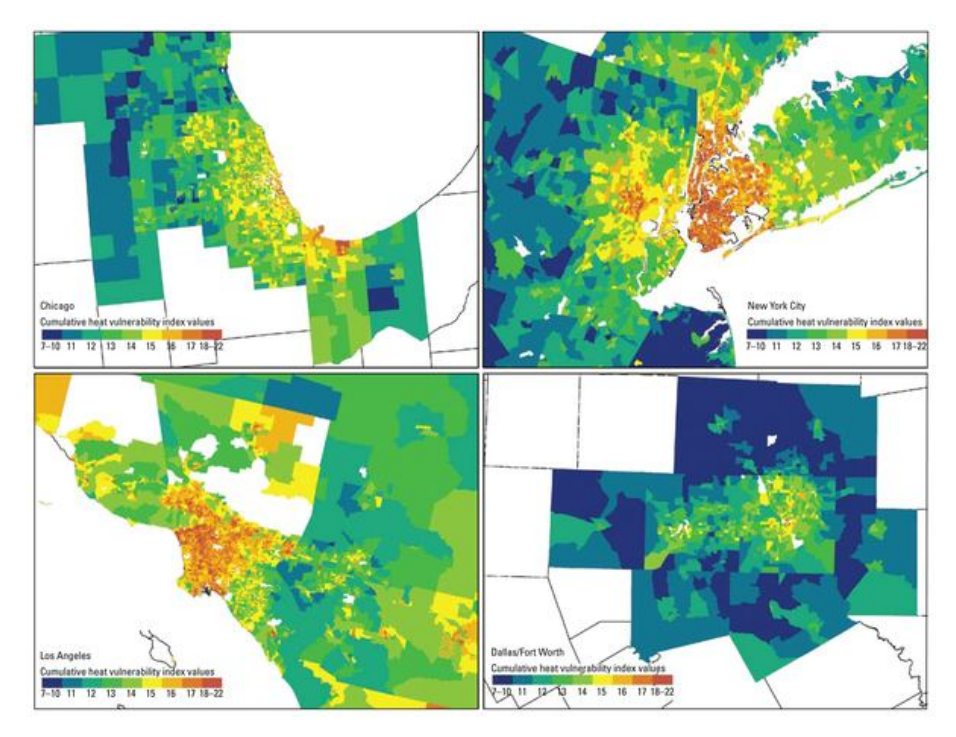

Obr. 3 index náchylnosti na vysoké teploty ve vybraných městech USA na základě výzkumu REID, C. a spol z univerzity v Kalifornii

(zdroj: Environmental health perspectives, 2009)

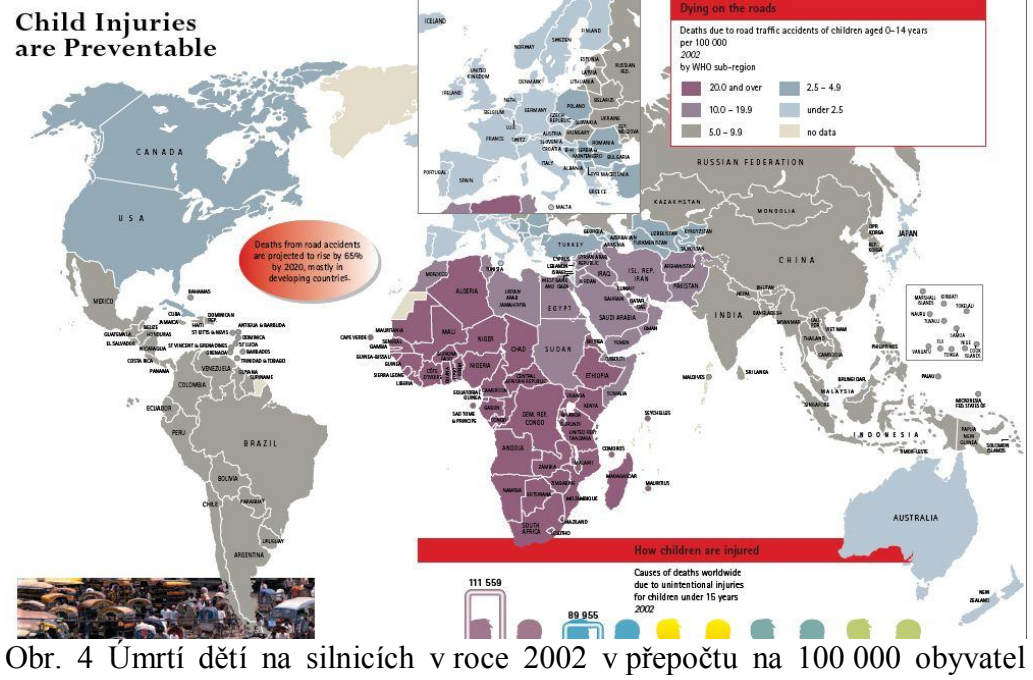

(zdroj:http://www.who.int/ceh/publications/en/atlas.pdf)

#### **4.2.2 dasymetrická metoda**

Dasymetrická metoda se používá pro znázorňování oblastí se stejnou intenzitou jevu. Územní jednotky, ke kterým se jev vztahuje, nejsou stanoveny předem, ale vymezují se na základě geografického rozložení jevu. Ve výsledku dasymetrická metoda podává věrnější obraz geografického rozložení statistických hodnot oproti kartogramu. Výzkumy se snaží aplikovat dasymetrickou metodu v oblasti systému včasného varování proti tsunami, kdy se jedná o odhadování počtu obyvatel v denní a noční dobu v pobřežních oblastech (Krtička, L., 2007).

Dasymetrickou metodu lze nalézt v publikaci od Světové zdravotnické organizace *Inheriting the World: the Atlas of Children's Health and the Environment* (2009), kde bylo pomocí této metody vyjádřeno vhodné klima pro rozšíření malárií v Africe (obr. 5). Metoda se také může použít při sledování alergiků. Příkladem může být práce Národní referenční laboratoře pro využití GIS v ochraně a podpoře veřejného zdraví, kde dasymetrickou metodou vyjadřují území se stejnou velikostí poletavého prachu. Navíc je tato mapa kombinací dvou metod a to dasymetrické metody a tečkové metody (obr. 6).

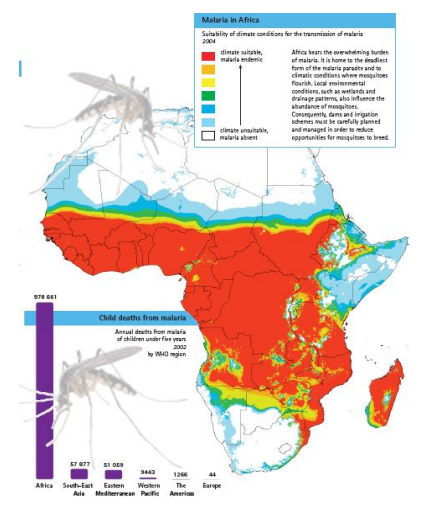

Obr. 5 vhodné klima pro rozšíření malárií v Africe v roce 2004 (zdroj: *Inheriting the World: the Atlas of Children's Health and the Environment*, 2009)

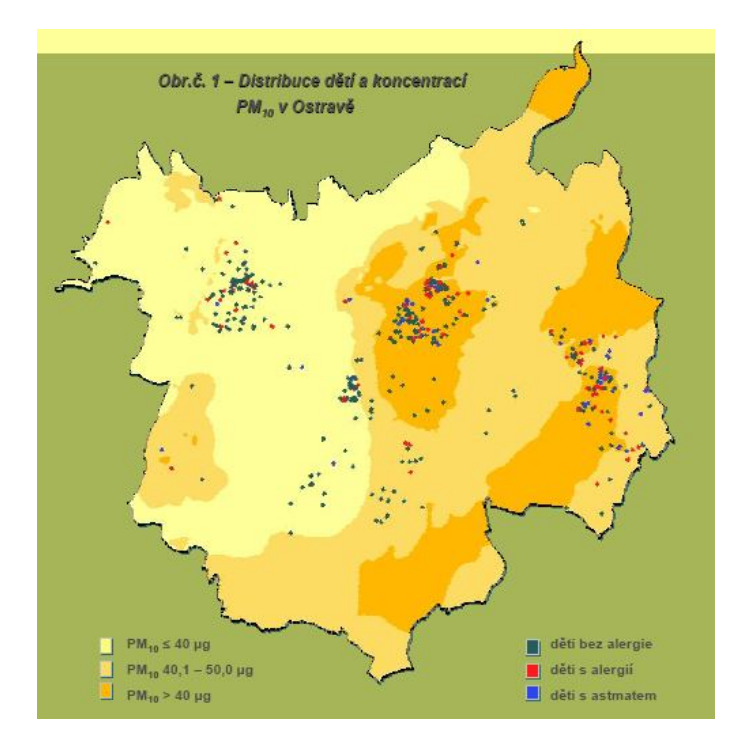

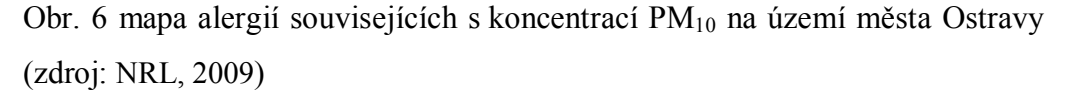

#### **4.2.3 kartodiagram**

Kartodiagram je definován jako mapa s dílčími uzemními celky, do kterých jsou diagramy znázorněna statistická data (absolutní hodnoty), většinou geografického charakteru. Diagramy se dělí na plošné, liniové nebo bodové. Kromě tohoto dělení se dále kartodiagramy dělí podle způsobu konstrukce a počtu znázorňovaných jevů a lze dojít až ke 24 konstrukčním možnostem. Nejvíce se používají při tvorbě tematických map kartodiagramy jednoduché, především kruhové strukturní a dynamické sloupcové. Při tvorbě kartodiagramů by se měl klást důraz na vhodný výběr lokalizačního bodu a stupnice, čitelný a měřitelný parametr (Kaňok, 1999).

Ve zdravotnictví se používá metoda, kdy jsou zobrazovaná data vyjádřena formou grafů, nejčastěji kruhovým a sloupcovým, nebo je hodnota zobrazena různou velikosti znaku (obr. 7) lokalizovaného v mapě. Znaky se vztahují k určitému bodu či ploše a vyjadřují hodnotu jevu, jako jsou například incidence onemocnění, hodnoty úmrtnosti, zaměstnanost ve zdravotnictví, počet lůžek v nemocnicích a tak dále.

Jako příklad plošného kartodiagramu můžeme uvést použití této metody při sledování počtu mrtvých na vir H1N1 při pandemii v roce 2009 (obr. 7). Příkladem bodového kartodiagramu je zobrazení počtu nemocných AIDS na 100 000 obyvatel v 93 městech USA (obr. 8). Současně je v této mapě použito barevné škály na zobrazení významných statistických rozdílů podle Poissonova rozdělení.

V Atlase životního prostředí a zdraví obyvatelstva ČSFR (1992) můžeme nalést složený kartodiagram na mapách novotvarů udávajících data za mužskou a ženskou populaci v jednom mapovém poli.

Poissonovo rozdělení pravděpodobnosti má náhodná veličina, která vyjadřuje počet výskytů málo pravděpodobných, řídkých jevů v určitém časovém, resp. objemovém intervalu.

Poissonovo rozdělení bývá označováno jako *rozdělení řídkých jevů*, neboť se podle něj řídí četnosti jevů, které mají velmi malou pravděpodobnost výskytu. (Ahrens, J., Dieter, U., 1974)

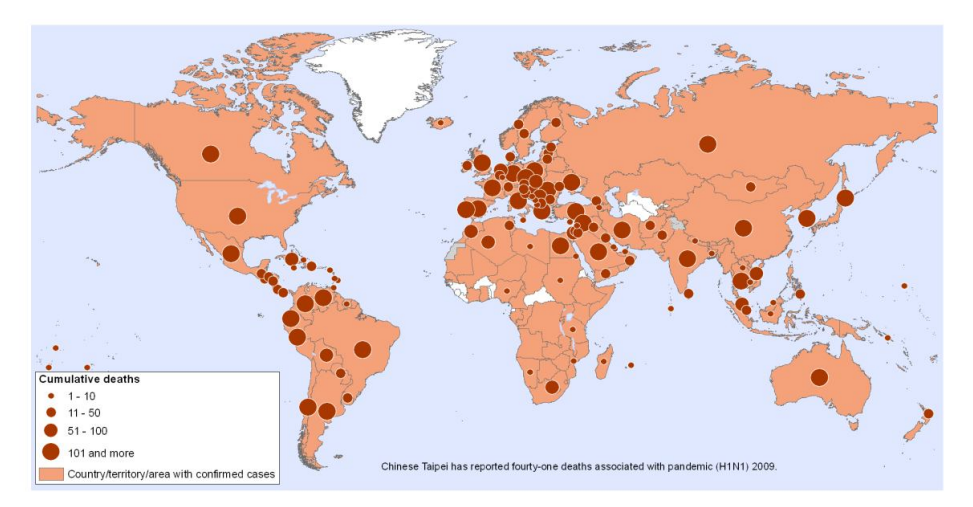

Obr. 7 počet mrtvých na virus H1N1 při pandemii v roce 2009 (zdroj: http://gamapserver.who.int/mapLibrary/Files/

Maps/ GlobalSubnationalMasterGradcolour\_20100307\_weekly.png)

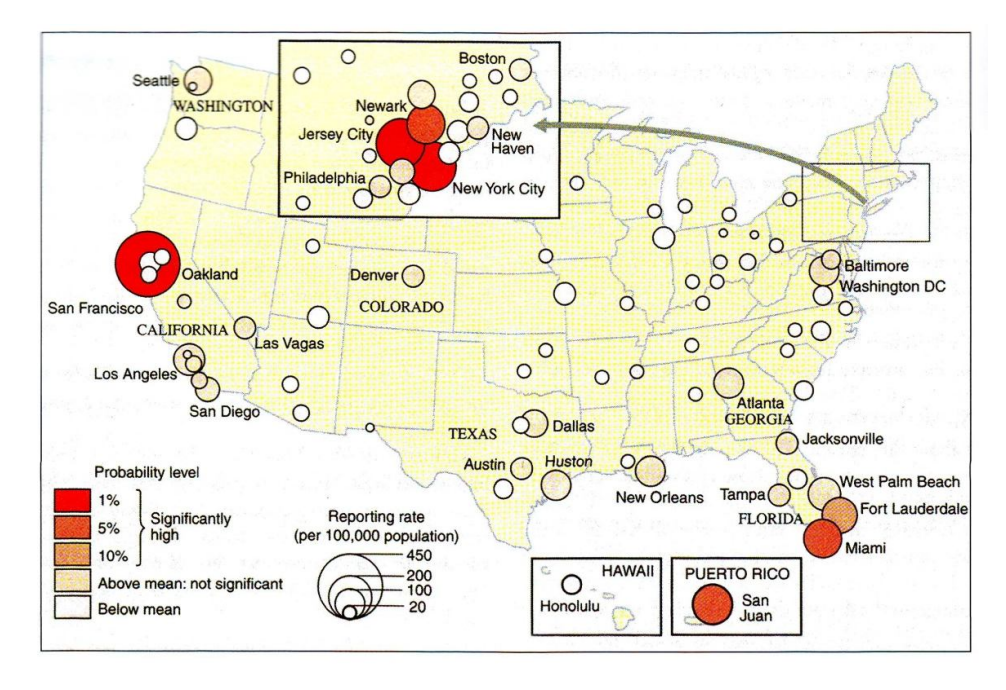

Obr. 8 Počet nemocných AIDS na 100 000 obyvatel v 93 zemích USA ( KOCH, T., Cartographie of Diseases, 2005)

#### **4.2.4 kombinace pseudo/kartogramu a jiné metody**

Velmi často nalezneme u vizualizace kombinaci dvou metod. Kombinací dvou metod můžeme vyjádřit mnohem více informací najednou. Vždy ovšem záleží na dobré grafice, aby se neznehodnotila informace, kterou chceme poskytnout.

#### **4.2.4.1 Pseudo/kartogram a kartodiagram**

Nejčastěji to bývá kartogram v kombinaci s kartodiagramem, ve více jeho podobách. Můžeme díky této kombinaci vyjádřit jak absolutní hodnoty, tak hodnoty relativní souvisejících jevů. Příkladem této kombinace může být mapa případů prevalence rakoviny tenkého střeva (obr. 9) (Konečný, M., 2007). Také Světová zdravotnická organizace použila kombinaci pseudokartogramu a kartodiagramu při vizualizaci několika zdravotních problémů, jako jsou například poškozená území cyklónem SIDR v Bangladéši v listopadu 2007 (mapLibrary, WHO, 2010????jak tohle citovat?), kde je kartodiagramem vyjádřen počet mrtvých a pseudokartogramem poškozené obyvatelstvo. Dalším příkladem je počet nahlášených případů SARS ve světě v roce 2003, kdy kumulativní počet je vyjádřen kartodiagramem a typ přenosu pseudokartogramem. Také úmrtí na vzteklinu na Srí Lance v roce 2005 je vyjádřeno touto kombinací metod a navíc je obohacena o tečkovou metodu. (obr. 10) Pseudokartogramem se sledovalo psí očkování proti vzteklině, kartodiagramem bylo vyjádřeno zda jde o domácího nebo toulavého psa a tečkovou metodou bylo vyjádřeno lidské úmrtí.

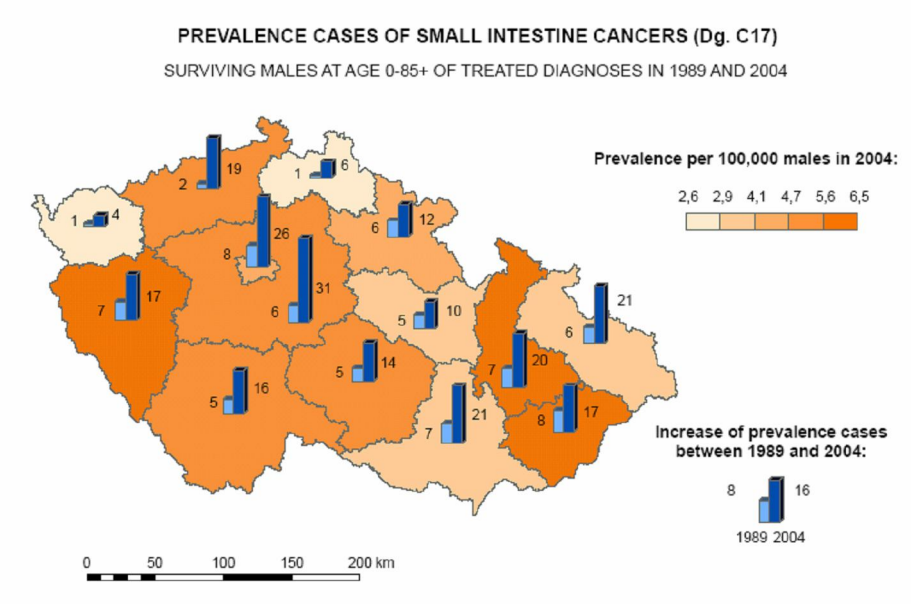

Survivors of treated diagnoses during 1976-2004 as of Dec. 31, 1989 and Dec. 31, 2004.

Obr. 9 prevalence rakoviny tenkého střeva u mužů v roce 2004 (zdroj: Kartografická vizualizace a modelování současný trendů vývoje zdravotního stavu a zdravotní péče v ČR, 2007)

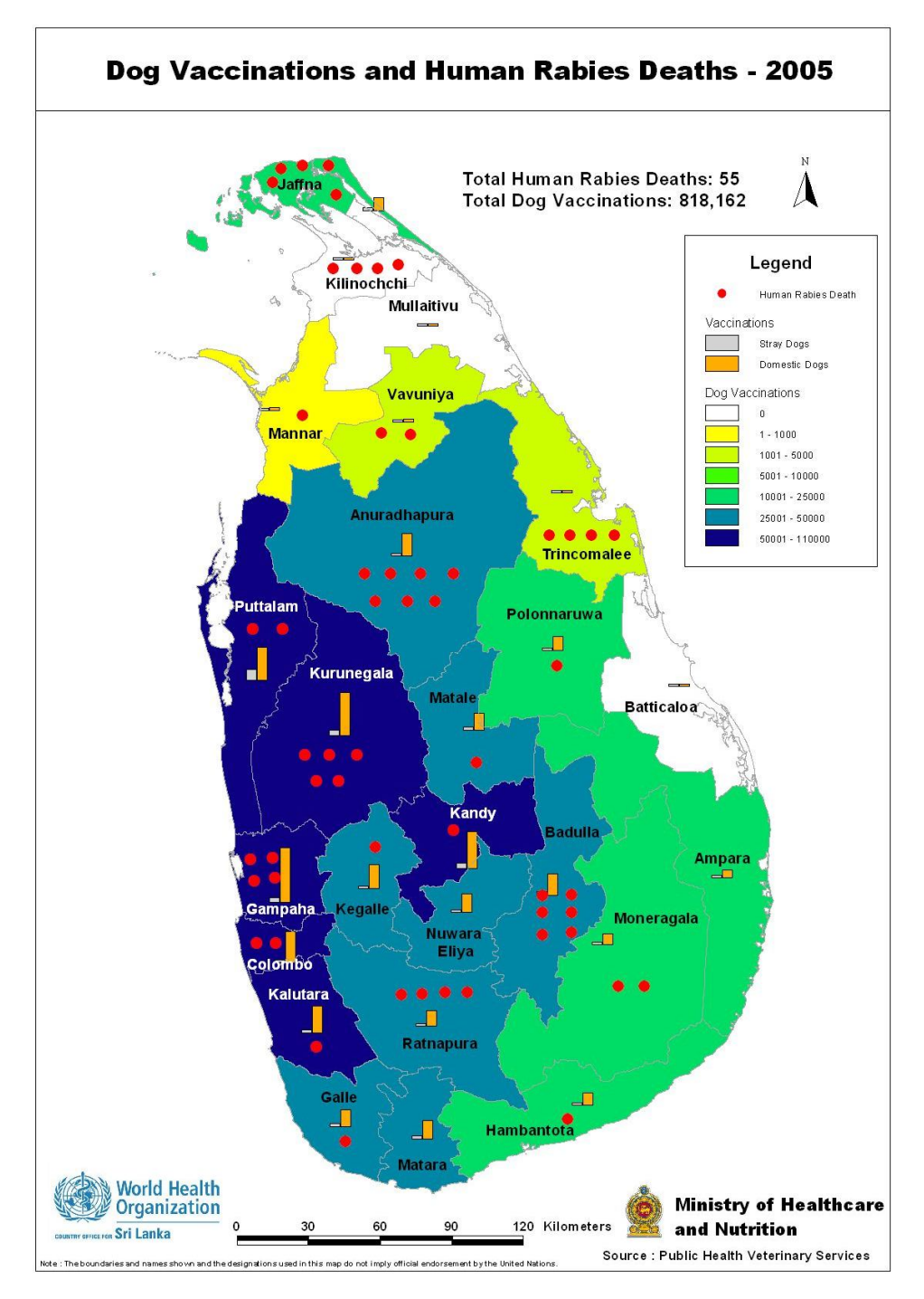

Obr. 10 úmrtí na vzteklinu na Srí Lance v roce 2005 (zdroj: http://gamapserver.who.int/mapLibrary/Files/Maps/LK\_rabies\_dogvaccine\_hu mandeaths 2005.jpg)

#### **4.2.4.2 kartogram a tečková metoda**

U vizualizace zdravotnických dat je možné narazit na kombinaci metody kartogramu a tečkové metody. Při této kombinaci lze vyjádřit obojím způsobem kvantitu jevu a nebo lze kvantitu vyjádřit pomocí kartogramu a tečkovou metodou lokalizaci objektu v mapě.

Tuto kombinaci využila pro tvorbu svých map Světová zdravotnická organizace a to při vizualizaci lokalizace zdravotnických služeb ve světě i v jednotlivých státech nebo při vizualizaci výskytu tuberkulózy v Keni v roce 2004. Kartogramem je v obou případech znázorněna hustota obyvatel a tečkovou metodou je znázorněna lokalizace jevu. Tento stejný příklad využila WHO i při vizualizaci lokalizace zdravotnických zařízení ve státech Afriky (obr. 11)

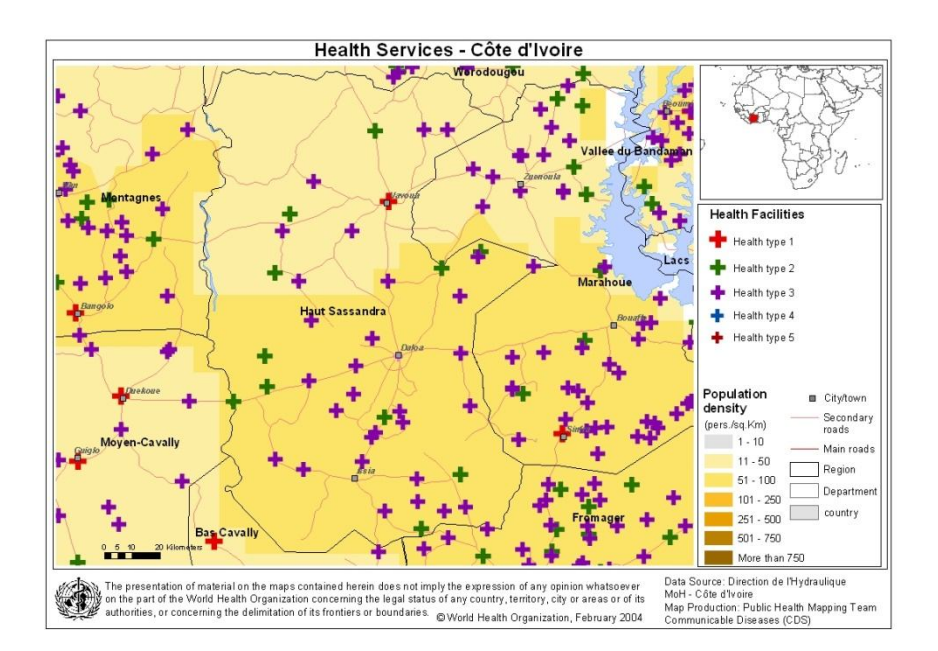

Obr. 11 typy zdravotnických služeb na Pobřeží Slonoviny v roce 2004 (zdroj: http://gamapserver.who.int/mapLibrary/Files/Maps/CotedIvoire\_HautSassandr a.jpg)

#### **4.2.4.3 pseudokartogram a bodová metoda**

Kombinace těchto dvou metod není často používaná, ovšem z hlediska sdělení informací je velmi přínosná. Lze ji použít při znázornění dvou jevů spolu souvisejících. V případě malého výskytu se použije právě bod v místě jeho výskytu. Takovouto situaci můžeme nalézt v v publikaci od Světové zdravotnické organizace *Inheriting the World: the Atlas of Children's Health and the Environment*(2009), kde je zobrazena pseudokartogramem úmrtnost dětí do 5 let v přepočtu na živě narozené a bodovou metodou jsou znázorněny státy, kde se úmrtnost dětí zlepšila. (obr. 12)

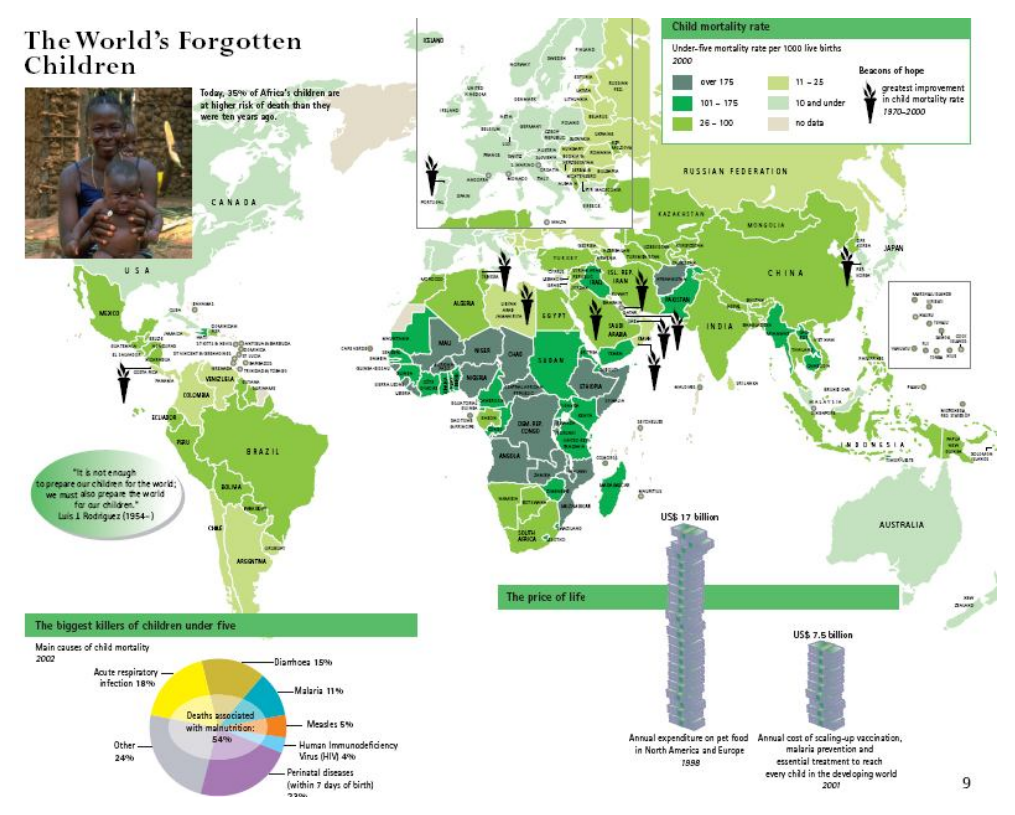

Obr. 12 úmrtnost dětí do pěti let života (zdroj: *Inheriting the World: the Atlas of Children's Health and the Environment*, 2009;)

#### **4.2.5 metoda izolinií**

Izolinie jsou čáry, spojující místa stejné hodnoty jevu. Konstruují se na základě bodového pole, kde je každému bodu přiřazená naměřená hodnota. Těchto bodů musí být dostatečné množství, slouží totiž k odvození dalších bodů, z nichž vznikne konstruovaná izolinie. Existují dva způsoby a to lineární a nelineární interpolace. Lineární interpolací se konstruují izolinie tehdy, když se předpokládá rovnoměrný růst nebo pokles hodnot jevu. Jestliže neprobíhají změny jevu lineárně, použije se nelineární interpolace, např. parabolická interpolace nebo interpolace pomocí jiné funkce. Ať už vybereme jakýkoliv způsob, nesmí se nám výsledné izolinie navzájem protínat. (Kaňok, 1999)

Vzhledem k tomu, že metoda izolinií spojuje jevy stejné hodnoty lze touto metodou dobře vyjádřit například časovou dostupnost zdravotnických zařízení. Také se izolinie používají k vyjádření hodnot znečištění ovzduší nebo k zobrazení koncentrace emisí. Často se může stát, že se metoda izolinií omylem označí za barevnou hypsometrii. Tyto metody jsou si velmi podobné.

#### **4.2.6 tečková metoda**

V kartografii rozlišujeme dvě metody teček, a to podle toho, zda se znázorňuje kvalitativní nebo kvantitativní jev. O prvé metodě hovoříme tehdy, když se znázorňuje jev tečkou a jde jen o lokalizaci jevu do mapy. Z kvantitativního hlediska většinou platí pravidlo: jedna tečka (nebo jiný obrazec) znamená jeden jev, nebo objekt (Kaňok, 1999).

Tečkové mapy se používají především k vyjádření distribuce (rozložení) diskrétních kvantitativních charakteristik především bodových jevů. V omezené míře se dají aplikovat také na jevy plošné a liniové. Pomocí teček můžeme vyjadřovat také kvalitu – k tomu se používají tečky různé barvy nebo tvaru. Pomocí různých barev můžeme v jedné mapě znázornit více jevů (Čerba, O., 2007).

Tečková metoda je jednou z nejstarších způsobů vizualizace zdravotnických dat. Z historického hlediska lze zmínit známou mapu cholery v Londýně v roce 1854 od Johna Snowa. Metoda se využívá především k lokalizaci jevu v mapě a vyjádření kvality či kvantity jevu. Velice často se tato metoda využívá při lokalizaci zdravotních zařízení ve státě. Jako příklad lokalizovaného způsobu umístění tečky může sloužit mapa umístění poskytovatelů ambulantních služeb v Severní Dakotě v roce 2002 (obr. 13). Další, kdo použil tuto metodu pro zobrazení dat, byl Castillo-Salgado, C. (2008), který vyjádřil touto metodou epidemiologické hodnocení malárie v Petenu v Guatemale. Zde je metoda teček použita pro vyjádření kvantitativních hodnot (obr. 14)

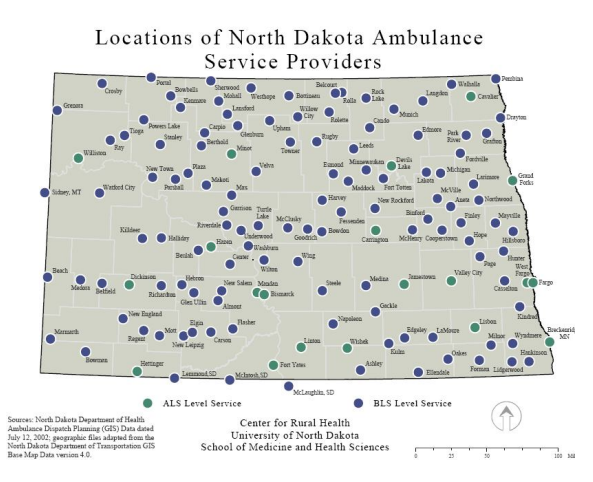

Obr.13 umístění poskytovatelů ambulantních služeb v Severní Dakotě v roce 2002 (zdroj: http://ruralhealth.und.edu/maps/mapfiles/amb\_service.pdf)

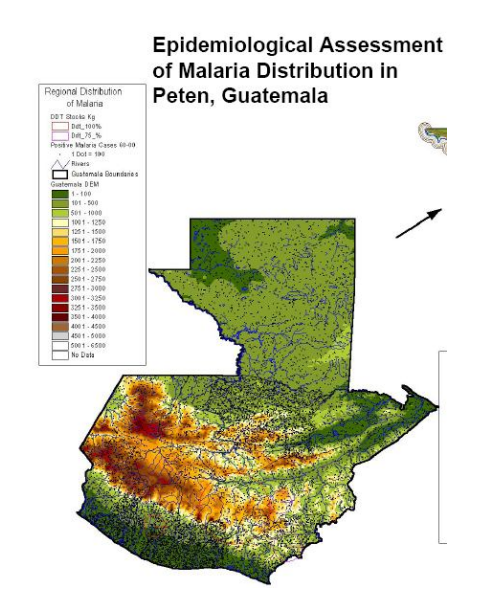

Obr. 14 epidemiologické hodnocení malárie v Petenu v Guatemali (zdroj: http://proceedings.esri.com/library/userconf/health08/docs/tuesday/gis\_ph\_ame ricas.pdf)

#### **4.2.7 metoda anamorfózy**

Anamorfóza mapového obsahu spočívá v přetvoření jeho polohově přesné půdorysné složky použitím matematické schematizace, přičemž anamorfní přetvoření může mít rozmanitý základ (Voženílek, V., 1999). Změna plochy, popř. i tvaru území vyjadřuje metoda anamorfózy kvantitu jevů. Nejčastěji se používá obecná, dále pak kruhová (radiální) a ekvivalentní plošná anamorfóza. Metoda je mnohdy užita tam, kde jsou zdůrazňovány požadavky čitelnosti, názornosti a přehlednosti. Správně vytvořená anamorfóza může přispět k identifikaci běžně nepoznané veličiny (Voženílek, V., 1999).

Metoda anamorfózy se dá využít v případě, chce-li autor vyzvednout nějaký problém v dané lokalitě. Jako příklad může sloužit mapa zemřelých na malárii (obr. 15), kterou nalezneme na internetových stránkách Worldmapperu. Na této stránce nalezneme 696 map rozdělených do různých témat. Nalezneme zde také téma zdraví a nemoci. Mapy zahrnují 200 území, zejména členské státy OSN. Na obrázku je jasně vidět, kde se malárie nejvíce vyskytuje a může nás ohrozit.

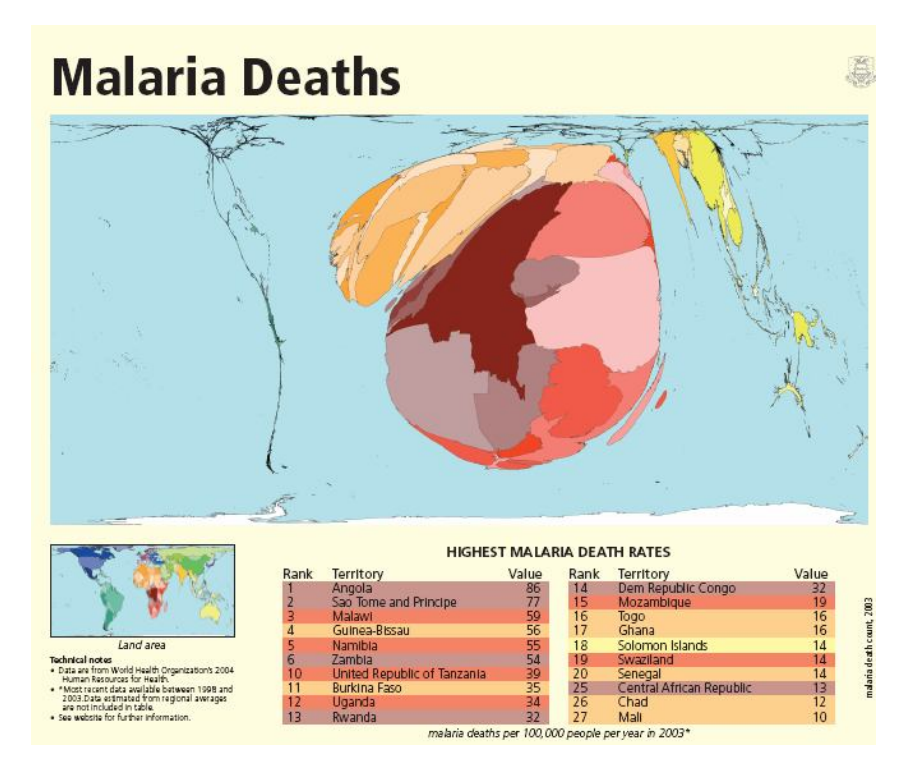

Obr. 15 úmrtnost na malárii v roce 2004 (zdroj: http://www.worldmapper.org /images/largepng/230.png)

### **5.POSKYTOVATELÉ ZDRAVOTNICKÝCH DAT**

#### **5.1 poskytovatelé dat ve světě**

#### **5.1.1 WHO**

Světová zdravotnická organizace spadá pod OSN a vznikla 7. 4. 1948. Od té doby se tento den na celém světě oslavuje jako Světový den zdraví. Od svého vzniku podporuje Světová zdravotnická organizace mezinárodní technickou spolupráci v oblasti zdravotnictví, realizuje programy na potírání a úplné odstranění některých nemocí a usiluje o celkové zlepšení kvality lidského života. Cílem činnosti organizace je dosažení co nejlepšího zdraví pro všechny.

Hlavními směry činnosti WHO je vypracování zdravotní politiky a konzultační činnost dle potřeb členských států, odborná pomoc při vypracování národních zdravotnických strategií, sledování indikátorů zdravotního stavu populace a ukazatelů hodnotících zdravotnické systémy jednotlivých států, rozvoj a testování nových technologií a postupů pro kontrolu nemocí a řízení zdravotní péče (http://www.who.int/en/, 2007).

Data od WHO lze nalézt ve čtyřech databázích:

- WHO Statistical Information System (WHOSIS);
- WHO Global InfoBase Online;
- Global Health Atlas;
- Regional Statistics

Dále můžeme data najít rozdělena do pěti kategorií:

- úmrtnost a zdravotnický status (Mortality and health status)
- Nemoci (Diseases)
- rozsah služeb (Coverage of services)
- rizikové faktory (Risk factors)

- zdravotní systémy (Health systems)

Data jsou vizualizovana pomocí grafů, tabulek, map nebo v publikacích.

#### **5.1.1.1 WHOSIS**

WHOSIS, nebo-li WHO Statistical Information System, je interaktivní databáze, kde se nachází zdravotní statistiky všech 193 členských zemích. Databáze zahrnuje více než 100 ukazatelů, které mohou být přístupné prostřednictvím rychlého vyhledávání, podle hlavních kategorií nebo pomocí tabulky. Údaje lze dále filtrovat, tabelovat, mapovat a stahovat.

V jednoduchém webovém rozhraní lez vybrat stát (nebo více států), časové období (dostupné roky 1990 - 2008) a indikátor ze šesti kategorií:

- demografické a socioekonomické statistiky
- pokrytí a rozsah zdravotnických služeb
- prostředky ve zdravotnickém systému
- výsledky zdravotnické péče
- úmrtnost a výskyt jednotlivých chorob

Je zde také možnost zaškrtnutí políčka latest available data (poslední dostupná data), kde se zobrazí uživateli poslední období, kdy byly data sbírány. Výsledkem je tabulka s vybranými údaji (http://www.who.int/en/, 2007).

#### **5.1.1.2 WHO Global InfoBase Online**

Je databáze, kde se shromažďují, ukládají a zobrazují informace o chronických nemocích a jejich rizikových faktorech všech členských států WHO. Je zde nabídka z deseti témat, data jsou zde za jednotlivé státy a také za celý svět a je zde také předvolené časové období (http://www.who.int/en/, 2007).

- alkohol
- krevní tlak
- cholesterol
- fyzická aktivita
- tabák
- diabetes

- diety
- nadváha a obezita (BMI)
- onemocnění ústní dutiny
- poruchy zraku

#### **5.1.1.3 Global Health Atlas**

Vychází z vlastností HealthMapperu určeného k vizualizaci zdravotnických dat. V databázi je uloženo více jak 300 ukazatelů pro více než 20 chorob v zájmu ochrany zdraví veřejnosti. Tento atlas umožňuje analýzy a srovnání standardizovaných dat a statistik infekčních onemocnění na lokální, regionální a globální úrovni. Interpretace a analýzy dat jsou dále podporovány díky informacím z demografie, socioekonomických podmínek a faktorů životního prostředí (http://www.who.int/en/, 2007)

#### **5.1.1.4 Regional statistics**

Nalezneme zde statistická data z regionálních úřadů. Tyto úřady jsou rozděleny do šesti regionů: Afrika, Amerika, Evropa, Středomoří, Severovýchodní Asie, Západní Pacifik.

#### **5.1.1.5 European Health for All database (HDA-DB)**

HFA-DB je centrální databáze nezávislých, srovnatelných a aktualizovaných dat základní zdravotní statistiky. Obsahuje časové řady od roku 1970. Databáze je aktualizována dvakrát ročně a obsahuje asi 600 ukazatelů pro 53 členských států v regionu Evropy (http://www.who.int/en/, 2007). Ukazatele jsou rozděleny do osmi kategorií:

- demografické a socioekonomické ukazatele
- úmrtnost
- choroby, nemoci, handicap
- životní styl
- životní prostředí
- prostředky ve zdravotnickém systému
- využití a výdaje zdravotnické péče
- péče o matku a dítě

Tato databáze je podobná aplikaci DPS-k od Ústavu zdravotnických informací a statistiky, který je rozebrán níže. Kategorie, do kterých jsou data rozdělena, se dále dělí na podskupiny, u kterých si lze vybrat data pro muže, ženy nebo obě pohlaví dohromady a některá data jsou rozdělena do věkových skupin. U některých údajů lze dohledat informace až po rok 1970.

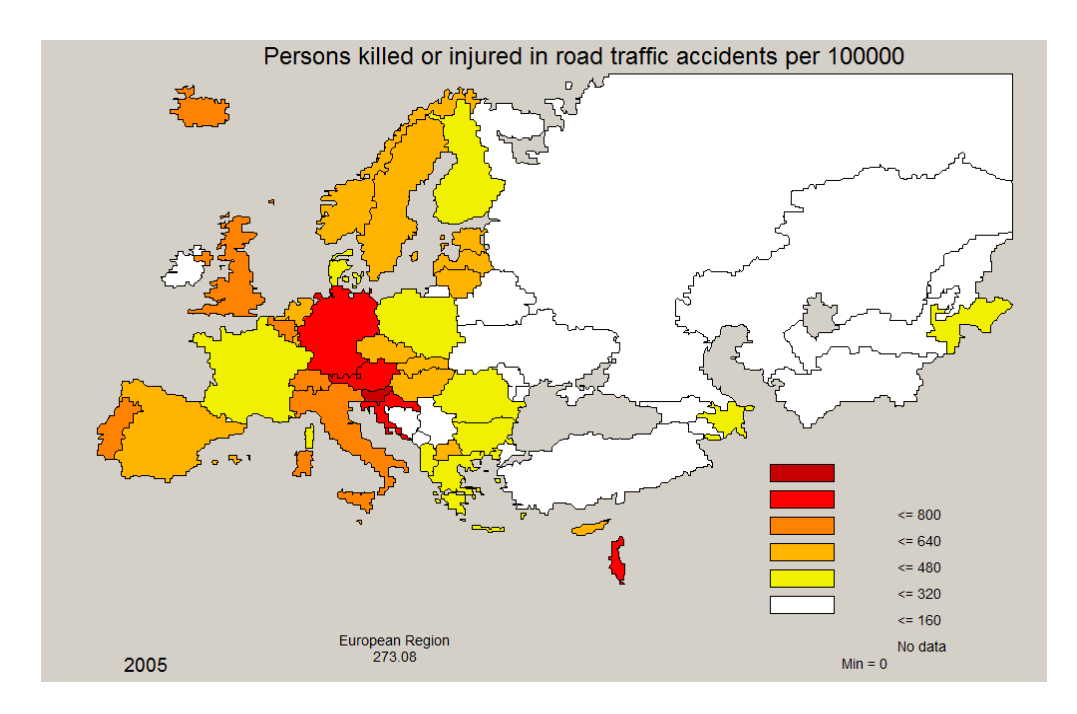

Obr. 16 ukázka výsledku z European Health for All database (zdroj: http://data.euro.who.int/hfadb/maps/map.php?w=1280&h=800)

#### **5.1.2 EUROSTAT**

EUROSTAT neboli Evropský statistický úřad je úřadem, poskytující statistická data členských zemí Evropské unie. Tyto data by měli být ve velmi dobré kvalitě, protože slouží pro srovnání zemí a regionů Evropské unie. EUROSTAT byl založen v roce 1953 a sídlo je v Lucemburku. Zdravotnická data jsou k nalezení na webových stránkách pod záložkou data statistics v sekci Population and social conditions. Tato data jsou rozdělena do dvou částí: Database by themes a Tables by themes.

V první části Database by themes jsou předdefinované tabulky v období let 1992 až 2008. U vizualizace dat si lze zvolit mnoho kritérií, podle kterých se dají data zobrazit. Data jsou rozdělena podle pohlaví, věku, časového období a podle států. Zdravotnická data jsou uspořádána do dvou skupin, které se dále dělí do podskupin:

Public Health obsahuje tyto podskupiny:

- příčiny smrti

- výdaje na zdravotnickou péči

- zdravotnická péče: zdroje a pacienti

- zdravotnická péče: průzkumy a šetření z roku 2004

- zdravotní stav obyvatelstva: průzkumy a šetření z roku 2004

Health and Safety at Work obsahuje tyto podskupiny:

- nehody na pracovišti

- zdravotní problémy spojené s prací.

V druhé části Main Tables jsou také data rozdělen do dvou skupin. Skupina Public Health je rozdělena stejně jako to bylo u části Database a Health and Safety at Work je rozšířena o několik dalších podskupin. Jsou to:

- vážné pracovní úrazy dle pohlaví

- smrtelné pracovní úrazy

- výskyt pracovních úrazů

- výskyt smrtelných pracovních úrazů

Data si lze zobrazit pomocí map nebo grafů v období let 1997 až 2008. Bohužel si zde nelze volit tak jako u Database kritéria pro zobrazení. Jedinou možností je vybrat si data podle pohlaví.

#### **5.1.3 OECD**

Organizace pro hospodářskou spolupráci a rozvoj má 30 členských států a pro ně sbírá a poskytuje důležité informace nejen ekonomického rázu. Součástí kompletní databáze je i Health Statistics s údaji se zdravotnickou tematikou. Zde jsou k dispozici data pro jednotlivé členské státy. Tato data jsou rozdělena do dvou skupin:

- OECD Health Data 2009

relativní data přepočtená na počet obyvatel týkající se zdravotnické péče a zdravotního stavu obyvatelstva např. počet lékařů, nemocnic, předpokládaná délka života, úmrtnost za jednotlivé roky v rozmezí 1960 až 2008

- System of Health Accounts

relativní data, ekonomické ukazatele z oblasti zdravotnictví, převážně výdaje a náklady na zdravotnictví v jednotlivých zemích, dostupné pro jednotlivé roky v rozmezí 2000 až 2007 (Horáčková, L., 2009)

### **5.2 poskytovatelé dat v České republice**

#### **5.2.1 ÚZIS**

Ústav zdravotnických informací a statistiky ČR byl zřízen v roce 1960. Je organizační složkou státu a zřizovatelem je Ministerstvo zdravotnictví. Je nejvýznamnějším poskytovatelem celonárodních dat o zdravotním stavu. Ústav spolupracuje s nemocnicemi, sdruženími lékařů, odbornými lékařskými společnostmi, zdravotními pojišťovnami a dalšími organizacemi. Na mezinárodní úrovni spolupracuje tento ústav s WHO, OECD, OSN, EUROSTAT a dalšími. Je předkladatelem oficiálních informací z národního zdravotnického informačního systému (dále jen NZIS) za ČR a jeho úloha je definovaná zákonem č. 20/1966 Sb., o péči o zdraví lidu, ve znění pozdějších předpisů §67c.

Součástí ÚZISu je NZIS. Je to systém určený ke sběru a zpracování zdravotnických údajů a informací, k vedení zdravotních registrů, k poskytování informací v rozsahu určeném právními předpisy při respektování podmínek ochrany dat a k využití informací v rámci zdravotnického výzkumu.

Každoročně ÚZIS vydává ročenky a výroční zprávy plné zdravotnických a demografických dat, které jsou prostřednictvím webových stránek volně dostupné. Data jsou rozdělena podle pohlaví současně do věkových skupin.

Jsou zde data za kraje i celou Českou republiku a data jak absolutní tak relativní.

#### **DPS (databáze statistických ukazatelů)**

Je jednou z aplikací ÚZISu. Program je určen pro uživatele, který se zajímá o zdravotnictví a zdravotní situaci v krajích České republiky. Aktivní tabulky obsahují zdravotnické ukazatele za kraje a celou Českou republiku v období mezi lety 1995-2008. Ukazatele jsou rozčleněny do sedmi tematických skupin:

- Demografie
- Zdravotní stav
- Zdravotnické služby
- Výdaje na zdravotnictví
- Ekonomická situace
- Životní prostředí
- Novotvary.

Tyto okruhy se dále dělí na podskupiny, u kterých si lze vybrat data podle pohlaví nebo podle věku. V tomto programu lze s daty provádět jednoduché statistické výpočty, jako jsou například průměr, minimum, maximum, medián, směrodatná odchylka a další.

#### **5.2.2 ČSÚ**

Český statistický úřad (ČSÚ) je státní orgán České republiky, zajišťující sběr, zpracování a publikaci statistických údajů. ČSÚ také koordinuje sběr a zpracování statistických údajů, které provádějí jednotlivá ministerstva. Úřad byl zřízen dne 8. ledna 1969. Současnou podobu úřadu upravuje Statut Českého statistického úřadu*.* V krajích jsou zřízeny regionální pracoviště ČSÚ. Úřad pravidelně zveřejňuje velké množství dat a také vydává množství publikací například Statistické ročenky ČR.

ČSÚ se také zabývá mimo jiné i zdravotnictvím, které najdeme na internetových stránkách pod záložkou Lidé a společnost. V sekci Zdravotnictví nalezneme šest podsekcí:

- ČR od roku 1989 v číslech-zdravotnictví a sociální zabezpečení

- Data v publikacích
- Externí zdroje dat
- Informační technologie ve zdravotnictví
- Kartogramy, mapy
- Vybrané tabulky z Veřejné databáze

Data jsou zveřejňována ve formě textů, tabulek a grafů a jsou poskytována pouze za celou Českou republiku, takže z hlediska vizualizace nejsou data vhodná. Data za nižší územní celky jsou poskytovaná na vyžádání. Data, která jsou poskytnutá na okresy a kraje, se nacházejí v podsekci *Informační technologie ve zdravotnictví.* Tímto tématem se ČSÚ zabývá od roku 2003, kdy začal sbírat data o informačních technologiích ve zdravotnictví a snaží se přehledně poskytnout dostatečné množství statistických dat o rozvoji, vybavenosti a využívání informačních technologií ve zdravotnických zařízení.

ČSÚ má svou veřejnou databázi, která je rozdělena do devíti sekcí. Téma zdravotnictví je zde také zařazeno. Data jsou ve formě tabulek a jsou zde uvedeny informace o zdravotnických zařízení, úrazovosti dětí, žáků a studentů a také pracovní úrazy.

Čerpat data lze také z demografických ročenek, zde je mnoho údajů související se zdravotnictvím. Jsou to například tyto údaje:

- naděje dožití
- kojenecká úmrtnost

- úhrnná plodnost

- narození a zemřelí

- úmrtnost podle příčin

- počet obyvatel

- potraty

#### **5.2.3 SZÚ**

Státní zdravotní ústav je příspěvkovou organizací ministerstva zdravotnictví. Sídlem ústavu je Praha. Státní zdravotní ústav je zdravotnické zařízení a je oprávněn zpracovávat za účelem přípravy podkladů pro tvorbu státní zdravotní politiky a sledování dlouhodobých trendů výskytu infekčních a jiných hromadně se vyskytujících onemocnění údaje o zdraví fyzických osob v souvislosti s předcházením vzniku a šíření infekčních onemocnění, ohrožení nemocí z povolání a jiných poškození zdraví z práce, o expozici fyzických osob škodlivinám v pracovním a životním prostředí a o epidemiologii drogových závislostí a předávat je orgánům ochrany veřejného zdraví (http://www.szu.cz/).

Na stránkách jsou údaje o registru nemocí z povolání, růstových grafech, akutních respiračních infekcí, výskytu a šíření HIV v České republice a o infekci v ČR – EPIDAT.

Program EPIDAT slouží k zajištění povinného hlášení, evidence a analýzy výskytu infekčních nemocí v České republice. Hlášení infekčních nemocí je základem pro místní, regionální, národní a nadnárodní kontrolu šíření infekčních nemocí i pro hlášení infekcí z České republiky do Společenství EU a Světové zdravotnické organizaci (http://www.szu.cz/).

### **6.NÁSTROJE**

Pro vytvoření přehledu nástrojů bylo vybráno šest programů: ArcGIS 9.3, ArcView 3.2, HealthMapper, Geomedia Professional, Kristýna GIS 2.11 a InstantAtlas. Tyto programy nabízejí širokou škálu možností a nástrojů. Jedním z nich je i tvorba map. Každý z těchto programů má rozdílné nástroje a nabízejí různé předdefinované kartografické metody pro vizualizaci dat.

#### **ArcGIS 9.3 a ArcView 3.2**

Tyto programy jsou vytvořeny firmou ESRI řadí se do produktů ArcGIS Desktop. Mají velmi podobné nástroje pro tvorbu map a předdefinované kartografické metody pro vizualizaci dat se liší jen v některých směrech. ArcGIS 9.3, který vznikl až po ArcView, nabízí více možností. Oba dva programy nabízejí možnosti, jako jsou single symbol (jednoduchý symbol), graduated color/symbol (stupňující se barva/symbol), unique value (jedinečná hodnota), dot (tečková metoda) a chart (graf). Tyto možnosti nám umožňují vytvoření metody pseudo/kartogramu, kartodiagramu, tečkové metody, metodu bodového znaku a také kombinací těchto metod, které sice nejsou předdefinované, ale lze je vytvořit pomocí více vrstev. Oba programy obsahují nástroje pro tvorbu izolinií a dasymetrické metody.

#### **HealthMapper**

Je aplikace vytvořená Světovou zdravotnickou organizací (WHO) pro mapování a sledování šíření nemocí přizpůsobený speciálně pro uživatelé zdravotnictví. HealthMapper je v rámci možností pro tvorbu map velmi podobný programům ArcView a ArcGIS. K dispozici jsou možnosti single symbol (jednoduchý symbol), value map (mapa hodnot), která slouží pro tvorbu kvalitativních map, graduated color/symbol (stupňující se barva/symbol) a dot density (tečková metoda). Díky těmto možnostem lze vytvořit pseudo/kartogram, kartodiagram, tečkovou metodu, metodu bodového znaku a kombinaci těchto metod. Tento program slouží jen pro vizualizaci dat a není vhodný pro analýzy.

#### **Geomedia Professional**

Geomedia professional je produktem firmy Intergraph pro tvorbu, analýzu a publikaci dat GIS. Tento program je vhodnější pro tvorbu síťových analýz, ale i v oblasti vizualizace dat poskytuje určité možnosti. Jsou to možnost standart (standartní), který je stejný jako single symbol u ArcView, ArcGIS a HealthMapperu, range thematic (tématický rozsah), který odpovídá graduated color/symbol (stupňující se barva/symbol) a unique value (jedinečná hodnota). Tyto možnosti umožňují vytvoření pseudo/kartogramu, bodového kartodiagramu, metodu bodových znaků. Bohužel zde není předdefinovaná možnost tvorba plošných kartodiagramů jak kruhových, sloupcových či složených tak jako u předchozích programů. Pro tvorbu těchto kartodiagramů je nutné mít extenzi PIE CHART. Po předcházející interpolaci lze sestrojit izolinie a nebo využít dasymetrickou metodu.

#### **Kristýna GIS 2.11**

Kristýna GIS lze zobrazovat, zkoumat, dotazovat a analyzovat data prostorově. Použitím Kristýny můžete zobrazovat, dotazovat se, sumarizovat a organizovat data geograficky. Tento program umožňuje podobně jako předchozí různé způsoby klasifikace dat. Lze si zvolit intervaly, které odpovídají funkci graduated color/symbol, jedinečné hodnoty, které odpovídají unique value a jediný symbol, který odpovídá single symbol. Dále zde lze vytvořit grafy, které mohou být výsečové, sloupcové, složené a pruhové. Z této nabídky lze sestrojit pseudo/kartogram, kartodiagam plošný i bodový, metodu bodového znaku a tímto i kombinaci těchto metod. Bohužel není v nabídce tečková metoda. Izolinie a dasymetrickou metodu lze vytvořit pomocí skriptů.

#### **InstantAtlas**

Je program, který byl vyvinut společností Geowise, od roku 2008 jako sesterská společnost ESRI. InstantAtlas Desktop je nástroj pro tvorbu dynamických interaktivních atlasů. Primárně pro tvorbu pseudo/kartogramů a bodových kartodiagramů. Kombinace těchto dvou metod se dá vytvořit pomocí obrázku (jedné nebo druhé metody) na pozadí.

|                                               | <b>ArcGIS</b> | <b>ArcView</b> | HealthMapper | Geomedia | Kristýna<br>GIS | Instant<br><b>Atlas</b> |
|-----------------------------------------------|---------------|----------------|--------------|----------|-----------------|-------------------------|
| pseudokartogram                               | ano           | ano            | ano          | ano      | ano             | ano                     |
| kartodiagram                                  | ano           | ano            | ano          | částečně | ano             | částečně                |
| Pseudo/Kartogram<br>$\ddot{}$<br>Kartodiagram | ano           | ano            | ano          | ano      | ano             | ano                     |
| Pseudo/Kartogram<br>÷<br>Tečková metoda       | ano           | ano            | ano          | ne       | ne              | ne                      |
| Pseudo/Kartogram<br>٠<br>Bodový znak          | ano           | ano            | ano          | ano      | ano             | ne                      |
| Izolinie                                      | ano           | ano            | ne           | ano      | ano             | ne                      |
| Tečková metoda                                | ano           | ano            | ano          | ne       | ne              | ne                      |
| <b>Dasymetrická</b><br>metoda                 | ano           | ano            | ne           | ano      | ano             | ne                      |
| anamorfóza                                    | ne            | ne             | ne           | ne       | ne              | ne                      |

Tabulka 2. Přehled možností kartografických metod ve vybraných programech

### **7.VLASTNÍ VIZUALIZACE DAT**

V praktické části bakalářské práce vznikl ucelený soubor map zdravotnického charakteru. Data, která byla v práci použita, byla poskytnuta z krajské hygienické stanice v Olomouci. Bylo vybráno deset infekčních nemocí z databáze EPIDAT. Dále byla použita data ArcČR 500 verze 2.0 od společnosti ARCDATA PRAHA, s.r.o. ve vlastnictví katedry geoinformatiky.

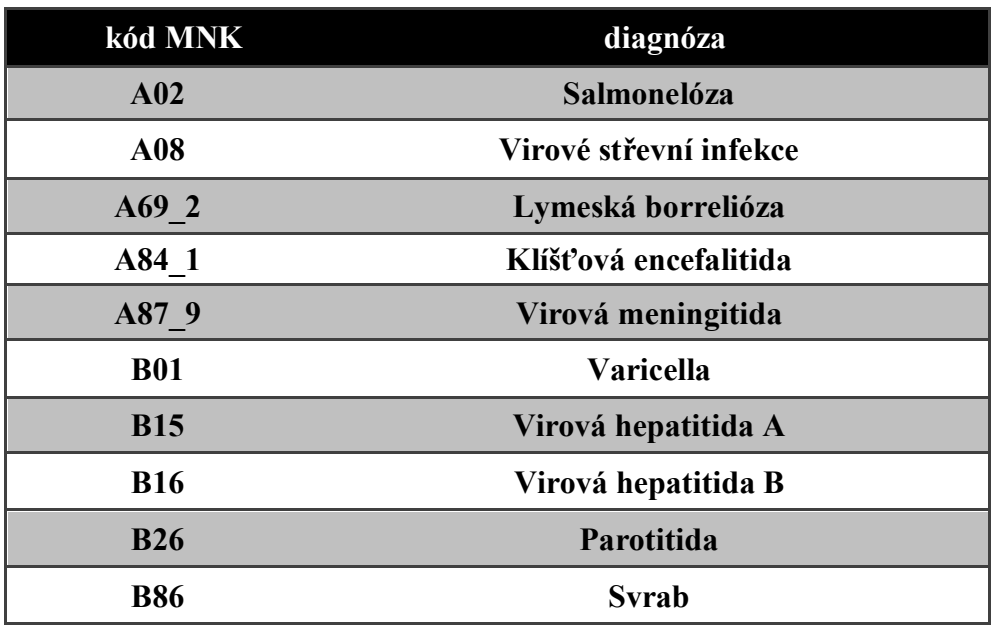

Tabulka 3. Diagnózy z EPIDATu pro tvorbu map

Kolekce 24 map byla vytvořena v souřadnicovém systému S-JTSK v měřítku 1 : 500 000. Pro tvorbu map bylo využito programu od firmy ESRI ArcGIS 9.3 s licencí ArcInfo a pro následnou úpravu bylo využito programu CorelDRAW Graphics Suite 9.

Pro vizualizaci dat byla vybrána pouze kartografická metoda pseudokartogramu, kartodiagramu a jejich kombinace. Tyto metody byly vybrány jako vhodné pro zobrazení charakteristik infekčních nemocí uživateli.

#### **Metoda pseudokartogramu**

Touto metodou byly vizualizovány incidence (počet nově nakažených) všech jednotlivých infekčních nemocí kromě hepatitidy typu A a hepatitidy typu B. Data byla přepočítána na 100 000 obyvatel. Intervaly byly vytvořeny podle histogramů tak, aby byl ve všech intervalech přibližně stejný počet dat.

#### **Metoda bodového kartodiagramu**

Títmto kartodiagramem byly zvizualizovány incidence hepatitidy typu A a hepatitidy typu B. Dále bylo bodového kartogdiagramu s topografickým podkladem lesů využito při vizualizaci incidence lymeské borreliózy a klíšťové encefalitidy. Podle velikosti bodu můžeme zjistit, ve které obci bylo nejvíce nakažených a a Stránka: 44 díky topografickému podkladu lesů lze vysledovat souvislost výskytu případů s rozmístěním lesních ploch.

Dále bylo využito metody kartodiagramu pro tvorbu plošných kartodiagramů a to především sloupcových a kruhových. Díky těmto kartodiagramům, lze dobře a přehledně vyjádřit charakteristika dat.

#### **Plošný kartodiagram sloupcový**

Sloupcovým kartodiagramem bylo vyjádřeno věkové složení u parotitidy a varicelly, které postihují zejména děti, což je díky této metodě velmi dobře vidět. Taktéž bylo sloupcového kartodiagramu využito u věkového složení pacientů virové meningitidy a virové střevní infekce, kde je dobře patrné, že tyto nemoci postihují zejména děti a důchodce. U těchto čtyř incidencí bylo využito kombinací metody kartodiagramu a pseudokartogramu. Pseudokartogram vyjadřoval počet nakažených na 100 000 obyvatel v obcích s rozšířenou působností.

#### **Plošný kartodiagram kruhový**

Kruhový kartodiagram byl použit pro vyjádření složení obyvatelstva podle skupin a podle etnického složení u hepatitid, kde lze vidět, u kterých skupin a etnik bylo nejvíce nakažených. Dále bylo tohoto kartodiagramu využito pro vyjádření počtu nakažených boreliózou a klíšťovou encefalitidou podle ročního období, protože se předpokládá, že nejvíce se touto nemocí nakazí lidé v letním období. Kartodiagram u složení obyvatelstva podle skupin u hepatitid a u ročního období u borreliózy a klíšťové encefalitidy je doplněn o další kruhový kartodiagram, který vyjadřuje počet nakažených na 100 000 obyvatel.

### **DISKUZE**

V kapitole Další zdravotní ukazatele, byly zařazeny zdravotní ukazatele do čtyř kategorií. Tyto kategorie jsou zvoleny subjektivně na základě hodnocení a srovnávání kategorií ukazatelů organizací, které se zabývají zdravotnictvím a poskytují zdravotnická data. Každá organizace má ukazatele rozdělené do svých kategorií, které jsou často velmi podobné a mnohé kategorie se překrývají. Dělení však není jednotné a tak bylo pro účely hodnocení vytvořeno dělení nové.

Při hodnocení nástrojů, bylo vybráno šest programů. Tyto programy byly vybírány na základě možností kartografické vizualizace a tvorby kartografických výstupů. Existuje celá řada dalších programů, jako např. GRASS, QGIS, Janitor a další, ale jsou to spíš GIS nástroje pro analýzy a nemají tolik možností pro kartografické výstupy. Programy byly hodnoceny pouze z kartografického hlediska.

Tabulka shrnující jednotlivé metody a jejich použití, která je přílohou bakalářské práce, obsahuje mimo jiné hodnocení výhod a nevýhod. Obsah těchto dvou sloupců vychází z vlastní zkušenosti a mohou vnášet místy subjektivní dojem. Objektivnější hodnocení by bylo možné provést například dotazníkovým šetřením. To však již nebylo zadáním práce ani náplní práce a tudíž nebylo provedeno.

U tvorby map je možné dojít k diskuzi, proč nebyly všechny diagnózy vizualizovány podle stejných kritérií, tedy proč nebyly diagnózy vizualizovány podle věkového složení, podle skupin obyvatelstva, etnického složení a tak dále. Metody byly vybírány tak, aby co nejlépe zachytily charakteristiku nemocí. Například u varicelly a parotitidy bylo zvoleno rozdělení podle věkového složení, protože bude dobře patrné, že tyto nemoci postihují zejména děti.

### **ZÁVĚR**

Cílem bakalářské práce bylo nastudování dostupných prací se zdravotnickou tématikou a vytvoření přehledu používaných metod a nástrojů pro vizualizace dat z oboru zdravotnictví. Dalším cílem bylo vytvoření souboru map, který by sloužil jako příklad využití zdravotnických dat a možnosti jejich vizualizace.

Z rešerše vyplynulo, že vizualizovaná zdravotnická data se rozdělují do dvou kategorií. První kategorie jsou základní zdravotní ukazatele, kam řadíme úmrtnost, nemocnost a smrtnost. Druhou kategorii jsou další zdravotní ukazatele, kterou lze rozdělit na demografii, administrativu zdravotnických služeb, mapy životního prostředí a rizikové mapy. Tato kategorie vznikla analýzou ukazatelů zahraničních i národních organizací.

Nastudováním dostupných prací se zdravotnickou tématikou bylo zjištěno, že nejčastěji používanými kartografickými metodami pro vizualizaci zdravotnických dat jsou pseudo/kartogram, dasymetrická metoda, kartodiagram, kombinace pseudo/kartogramu a kartodiagramu, pseudo/kartogramu a tečkové metody, pseudo/kartogramu a metody bodového znaku. Dále metoda izolinií, tečková metoda a anamorfóza.

Zdravotnická data jsou poskytována především institucemi, které se zabývají zdravotnictvím a nebo jsou tato data uložena ve statistických úřadech. Mezi světové organizace a úřady jsou Světová zdravotnická organizace (WHO), EUROSTAT (evropský statistický úřad) and Organizace pro hospodářskou spolupráci a rozvoj (OECD). Z národních organizací a institucí jsou to Český statistický úřad (ČSÚ), Ústav zdravotnických informací a statistiky ČR (ÚZIS) a Státní zdravotní ústav (SZÚ). Všechny tyto organizace mají data uložena v databázích, která jsou dostupná na oficiálních stránkách nebo jsou data publikována v ročenkách a výročních zprávách.

Pro vytvoření přehledu nástrojů bylo vybráno šest programů: ArcGIS 9.3, ArcView 3.2, HealthMapper, Geomedia Professional, Kristýna GIS 2.11 a InstantAtlas. Tyto programy nabízejí širokou škálu možností a nástrojů. Pro tvorbu map a nabízejí různé předdefinované kartografické metody pro vizualizaci dat. Díky těmto nástrojům jde u všech programů vytvořit pseud/kartogram, kartodiagram, metodu bodového znaku a jejich kombinaci. Tečkovou metodu a možnost kombinací předchozích metod s touto metodou naleznem u programů ArcView,ArcGIS a HealthMapperu. Pro tvorbu izolinií a dasymetrické metody je potřeba interpolace a ta je umožněna jen u programů ArcVIew, ArcGIS, Kristýna GIS a Geomedia Professional. Anamorfóza jako jediná metoda nelze sestrojit ani v jednom programu.

V praktické části bakalářské práce vznikl ucelený soubor map epidemiologických dat Olomouckého kraje. Použitá data byla poskytnuta z krajské hygienické stanice v Olomouci. Bylo vybráno deset infekčních nemocí z databáze EPIDAT. Mapy byly vytvořeny v souřadnicovém systému S-JTSK v měřítku 1 : 500 000. Pro tvorbu map bylo využito programu od firmy ESRI ArcGIS 9.3 s licencí ArcInfo a pro následnou úpravu bylo využito programu CorelDRAW Graphics Suite 9. Pro vizualizaci dat byla vybrána pouze kartografická metoda pseudokartogramu, kartodiagramu a jejich kombinace. Tyto metody byly vybrány pro vhodné zobrazení charakteristik infekčních nemocí uživateli.

### **SUMMARY**

The aim of this thesis was to staging the work available to the healthcare issues and to create an overview of methods and tools for data visualization in the field of health. Another objective was to develop a set of maps that would serve as an example of the use of medical data and visualization options.

The research showed that in health care data that is visualized, divided into two categories. The first category is basic health indicators, which we classify mortality, morbidity and mortality. The other health indicators are the second category which can be divided on demographics, health services administration, environmental maps and risk maps. This category has been created by the analysis of characteristics of foreign and national organizations.

I found out with the help of knowledge of other accessible works with the healthcare theme that the most frequently used methods of cartographic visualization of medical data are pseudo/cartogram, dasymetric method diagram map, a combination of pseudo/cartograms and diagram maps, pseudo/cartograms and method of point symbols, pseudo/cartograms and method of fighural symbols. Furthermore there are method of point symbols of isoline and map anamorphosis.

Medical data are provided mainly by institutions which deal with the health care or these data are stored in the statistical offices**.** The World Health Organization (WHO), Eurostat (European Statistical Office) and Organization for Economic Co-operation and Development (OECD) belong to the global organizations. The national organizations and institutions are the Czech Statistical Office, Department of Health Information and Statistics and National Institutes of Health. All these organizations have data stored in databases that are available on the official site or the data are published in yearbooks and annual reports.

Six programs were selected for a list of instruments: ArcGIS 9.3, ArcView 3.2, HealthMapper, GeoMedia Professional, Christine GIS 2.11 and InstantAtlas.

The practical part of this work was a comprehensive set of maps of the medical nature. The data that was used in the work was granted by the regional public health stations in Olomouc. It was chosen ten infectious diseases from a database called EPIDAT. Maps were created in a coordinate system S-JTSK a scale of 1: 500 000. I used the program ArcGIS 9.3 with licence ArcInfo from the company ESRI and for a design of the maps I used CorelDraw Graphics Suite 9. I decided to use the methods named pseudocartogram, diagram map and their combinations. These methods were chosen to display the appropriate characteristics of infectious diseases to user.

### **SEZNAM POUŽITÉ LITERATURY**

#### **Knižní zdroje**:

AHRENS, J. a DIETER, U. (1974). Computer Methods for Sampling from Gamma, Beta, Poisson and Binomial Distributions

Atlas životního prostředí a zdraví obyvatelstva ČSFR. 1. vyd., Geografický ústav ČSAV, Brno, 1992.

CROMLEY, E., MCLAFFERTY, S. *GIS and Public Health*. Druhé vydání, 2002. 2002. 339 s. ISBN 1-57230-707-2

ELLIOT, P., GUZICK, J. *Geographical and environmental epidemiology : methods for small-area studies* . Oxford : Oxford University Press, , 1997. 382 s. ISBN 0192622358

GORDON, B., MACKAY, R., REHFUESS, E. *Inheriting the World : The Atlas of Children's Health and the Environment*. 2004. 64 s. ISBN 9241591560

*Health statistics – Atlas on mortality in the European Union*. EUROSTAT, 2009. 205 s. ISBN 978-92-79-08763-9

HORÁČKOVÁ, L. *Specifika vizualizace zdravotnických dat*, 2009. 65 s. Bakalářská práce. Masarykova Univerzita v Brně. Dostupné z WWW:  $\langle$ http://is.muni.cz/th/219779/prif\_b/>

KAŇOK, J. *Tematická kartografie*. Ostravská univerzita Ostrava : [s.n.], 1999. 304 s. ISBN 80-7042-781-7

KOCH, T. *Cartographies of Diseases : Maps, Mapping, and Medicine*. první vydání. Redlans, California : ESRI Press, 2005. 388 s. ISBN 1-58948-120-8

KONEČNÝ, M., KUBÍČEK, P. *MediCarto* [online]. 7.3.2007 [cit. 2010-03- 08]. Kartografická vizualizace a modelování současných trendů vývoje zdravotního stavu a zdravotní péče v ČR. Dostupné z WWW: http://medicarto.geogr.muni.cz

KUBÍČEK, P., ŠTAMPACH, R., GERYK, E. Metody kartografické vizualizace dat zdravotního stavu obyvatelstva. *Miscellanea Geographica* [online]. 2008, 14, [cit. 2010-03-11]. Dostupný z WWW: <http://medicarto.geogr.muni.cz/secured/publikace/2008-02.pdf.>

KURLAND, K., GORR, W. *GIS Tutorial for Health*, 2009. 384 s. ISBN 9781589482241

MÉSZÁROS, J. *MORTALITY ATLAS OF SLOVAKIA 1993 - 2007*. Institute of Informatics and Statistics, 2008. 108 s. Dostupné z WWW: <http://www.infostat.sk/vdc/pdf/mortality93-07SRfinal.pdf>

NOVÁČEK, J. *Mapy pro zdravotnictví: analýza, klasifikace, koncepce*, 2007. 60 s. Bakalářská práce. Masarykova Univerzita v Brně. Dostupné z WWW: <http://is.muni.cz/dok/rfmgr.pl?furl=%2Fth%2F150952%2Fprif\_b%2F;info=>

*Průběžná zpráva o realizaci projektu programu EUREKA E!3751 – ISTAHIS.*  2007. Zdravotní ústav se sídlem v Ostravě

TOTŮŠEK, M. *Možnosti geovizualizace dat zdravotního stavu obyvatelstva* , 2008. 51 s. Bakalářská práce. Masarykova Univerzita v Brně. Dostupné z WWW:  $\langle \frac{http://is.muni.cz/th/175298/prif}{b}$ 

VOŽENÍLEK, V. *Aplikovaná kartografie I. Tematické mapy.* Vydavatelství Univerzity Palackého, Olomouc, UP, 2004 187 s.

VOŽENÍLEK, V. *Geoinformační aspekty státní informační politiky ČR*. Olomouc:Univerzita Palackého v Olomouci, 2009. 187 s. ISBN 978-80-244- 2253-4

#### **Internetové zdroje:**

*Center for Rural Health* [online]. 2000, 9.10.2008 [cit. 2010-03-22]. Center for Rural Health Maps illustrating rural health issues across North Dakota. Dostupné z WWW: <http://ruralhealth.und.edu/maps/>

*ČSÚ* [online]. 2010 [cit. 2010-05-23]. Český statistický úřad. Dostupné z WWW: <http://www.czso.cz/>

*DPS-k* [online]. c2007 [cit. 2010-03-12]. DPS-k aplikace (dynamické tabulky. Dostupné z WWW: <http://www.uzis.cz/cz/dps/index.html>

*Environmental Health Perspectives* [online]. 2010 [cit. 2010-05-23]. Environmental Health Perspectives. Dostupné z WWW: <http://ehp03.niehs.nih.gov/home.action>

*EUROSTAT* [online]. 2010 [cit. 2010-05-23]. Dostupné z WWW: <http://epp.eurostat.ec.europa.eu/portal/page/portal/eurostat/home/>

*John Snow* [online]. [cit. 2010-04-03]. The John Snow Archive and Research Companion. Dostupné z WWW: <http://johnsnow.matrix.msu.edu/index.php>

*OECD* [online]. 2010 [cit. 2010-05-23]. Organisation for Economic Cooperation and Development. Dostupné z WWW:

<http://www.oecd.org/home/0,2987,en\_2649\_201185\_1\_1\_1\_1\_1,00.html>

*SZÚ* [online]. 2010 [cit. 2010-05-23]. Státní zdravotnický ústav. Dostupné z WWW: <http://www.szu.cz/>

*ÚZIS ČR [*online]. c2007 [cit. 2010-03-12]. Ústav zdravotnických informací a statistiky ČR. Dostupné z WWW:

<http://www.uzis.cz/news.php?mnu\_id=1100>

*WHO-World Health Organization* [online]. 2010 [cit. 2010-05-23] Dostupné z WWW: <http://www.who.int/en/>

*Wikipedie: Otevřená encyklopedie: Hlavní strana* [online]. c2009 [cit. 2009- 12-14]. Dostupný z WWW:

<http://cs.wikipedia.org/w/index.php?title=Hlavn%C3%AD\_strana&oldid=445 6686>

*WORLDMAPPER* [online]. [cit. 2010-03-22]. Worldmapper: The world as you've never seen it before. Dostupné z WWW: <http://www.worldmapper.org/index.html>

# **PŘÍLOHY**

### **Seznam příloh**

Příloha 1: seznam zkratek (vázaná)

- Příloha 2: tabulka kartografických metod vizualizace zdravotnických dat (vázaná)
- Příloha3: popis CD (vázaná)
- Příloha 4: mapa incidence hepatitidy typu A (volná)
- Příloha 5: mapa incidence hepatitidy typu B podle etnického složení obyvatel (volná)
- Příloha 6: mapa incidence hepatitidy typu A podle skupin obyvatelstva (volná)
- Příloha 7: mapa incidence svrabu (volná)
- Příloha 8: mapa incidence salmonelózy (volná)
- Příloha 9: mapa incidence lymeské boreliózy podle ročního období (volná)
- Příloha 10: mapa incidence klíšťové encefalitidy (volná)
- Příloha 11: mapa incidence virové meningitidy podle věkového složení (volná)
- Příloha 12: mapa incidence střevní virové infekce (volná)
- Příloha 13: mapa incidence varicelly podle věkového složení (volná)
- Příloha 14: mapa incidence parotitidy (volná)
- Příloha 15: poster: Vizualizace výskytu hepatitidy typu A a B v Olomouckém kraji (volná)

Příloha 16: CD (volná)

Příloha k bakalářské práci V. Čápová č.1. **Seznam zkratek**

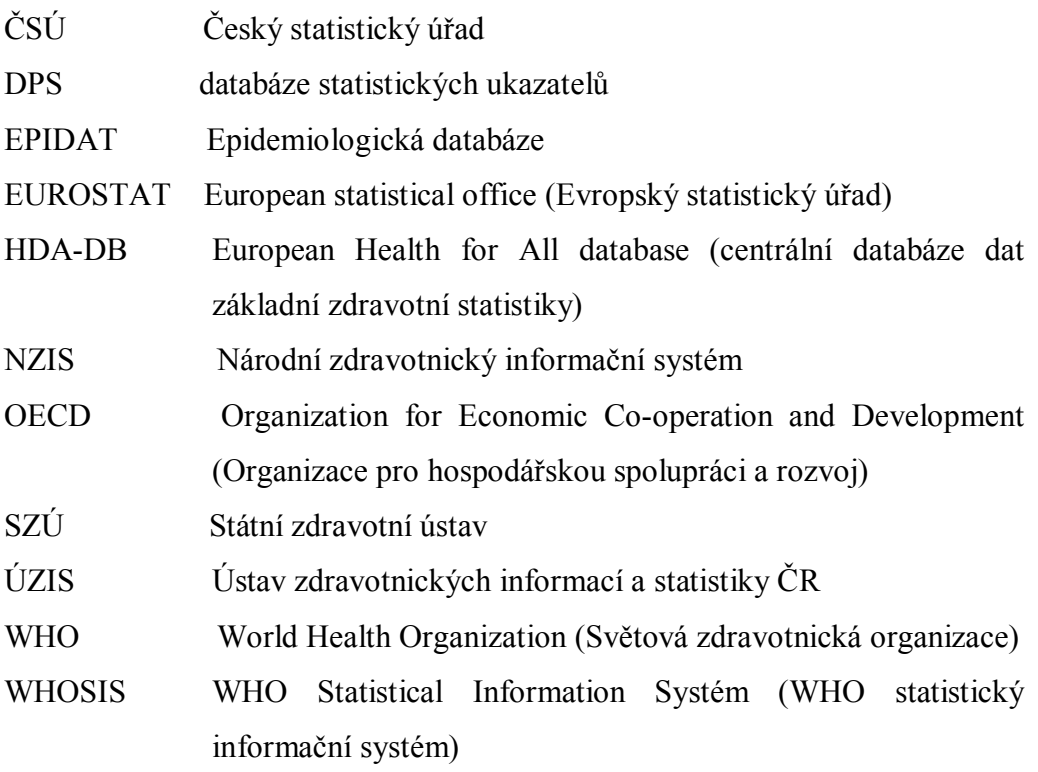

Příloha k bakalářské práci V. Čápové č. 3. **Popis CD**

Bakalářská práce.pdf – textová část bakalářské práce

mapy – složka obsahuje mapy a poster ve formátu png i pdf

- projekty složka obsahuje projekty, ve kterých vznikaly jednotlivé mapy
- data složka obsahuje poskytnutá data ve formátu dbf a také shapefile vytvořené při tvorbě map
- webové stránky složka obsahuje webové stránky vytvořené k bakalářské práci